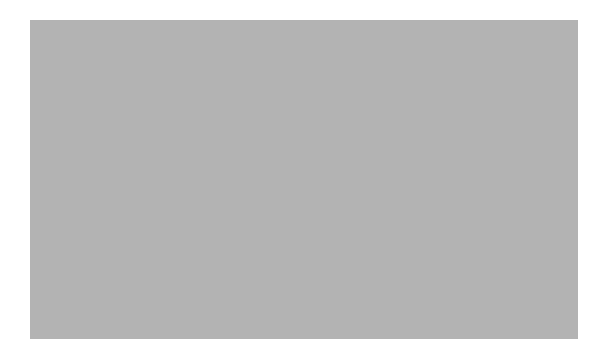

# **Virtual Switch Commands**

 $\mathbf{I}$ 

ו

#### **attach (virtual switch)**

To connect to a specific module from a remote location, use the **attach** command in privileged EXEC mode.

**attach** {*slot* | {**switch** *num* **module** *num*}}

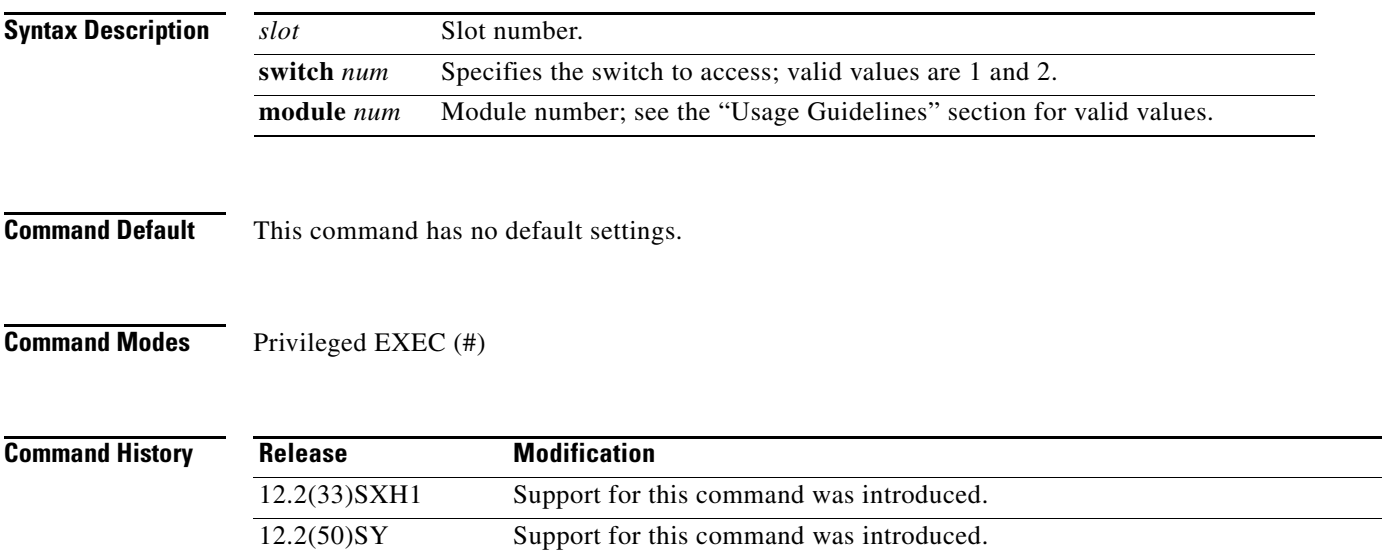

15.0(1)SY Support for this command was introduced.

#### **Usage Guidelines**

#### Л

**Caution** When you enter the **attach** or **remote login** command to access another console from your switch, if you enter global or interface configuration mode commands, the switch might reset.

The valid values for **module** *num* depend on the chassis that is used. For example, if you have a 13-slot chassis, valid values for the module number are from 1 to 13.

This command is supported on DFC-equipped modules and the supervisor engine only.

When you execute the **attach** command, the prompt changes to Router-dfcx# or Switch-sp1# or Switch-sp2#, depending on the type of module to which you are connecting.

The **attach (virtual switch)** command is identical to the **remote login (virtual switch)** command.

There are two ways to end this session:

**•** You can enter the **exit** command as follows:

Router-dfc3# **exit**

```
[Connection to Switch closed by foreign host]
Router#
```
**•** You can press **Ctrl-C** three times as follows:

```
Router-dfc3# ^C
Router-dfc3# ^C
Router-dfc3# ^C
Terminate remote login session? [confirm] y
[Connection to Switch closed by local host]
Router#
```
 $\sqrt{ }$ 

**Examples** The following example shows how to log in remotely to the DFC-equipped module:

Console (enable)# **attach switch 2 module 3** Trying Switch ... Entering CONSOLE for Switch Type "^C^C^C" to end this session

Router-dfc3#

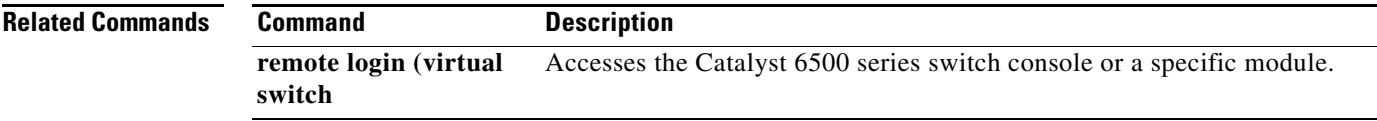

 $\mathsf I$ 

## **clear mls acl counters (virtual switch)**

To clear the MLS ACL counters, use the **clear mls acl counters** command in privileged EXEC mode.

**clear mls acl counters** [{**interface** *interface switch/slot***/***port.subinterface*} | {**switch** *num*} [**module** *num*]]

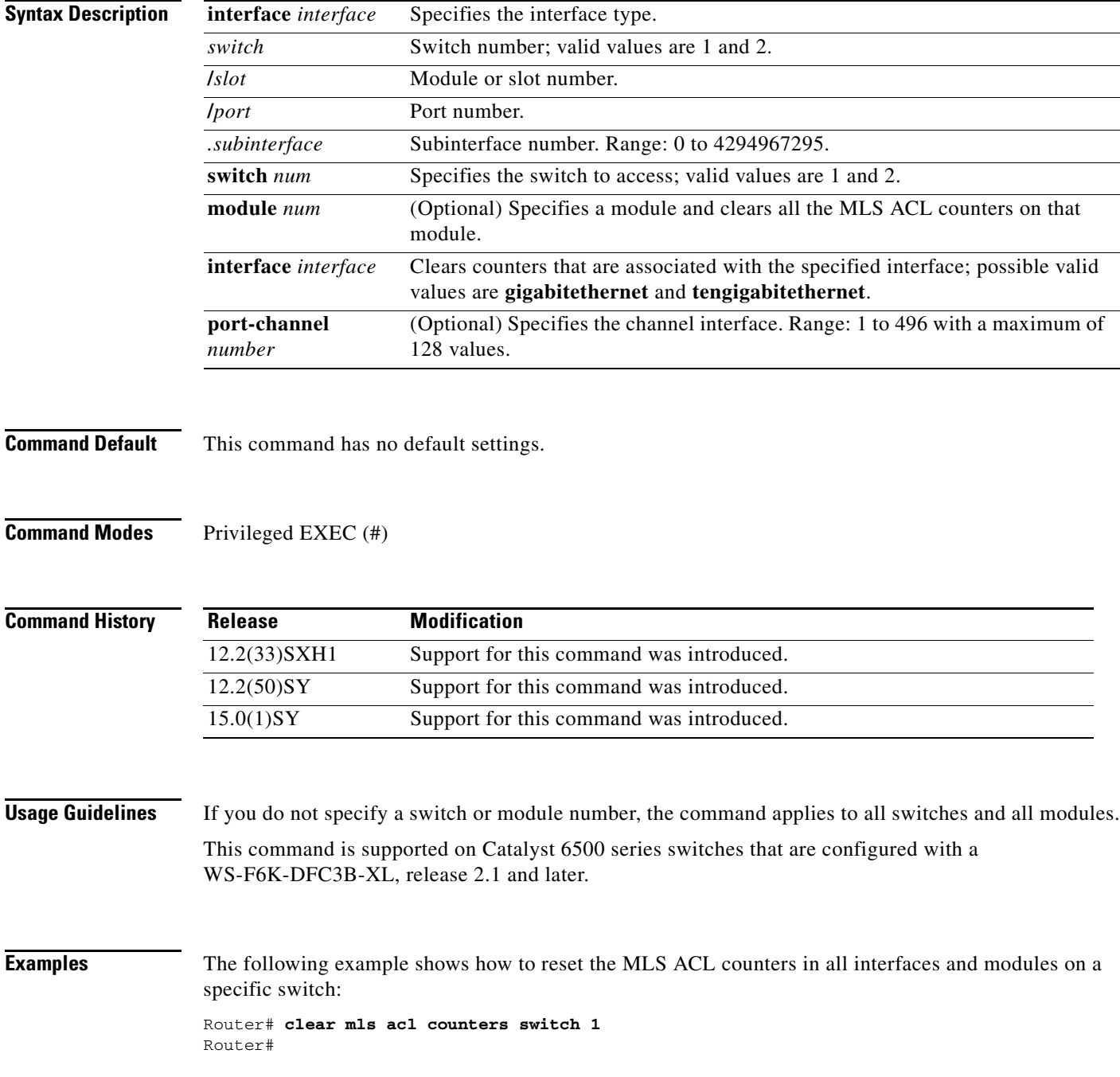

 $\mathbf{I}$ 

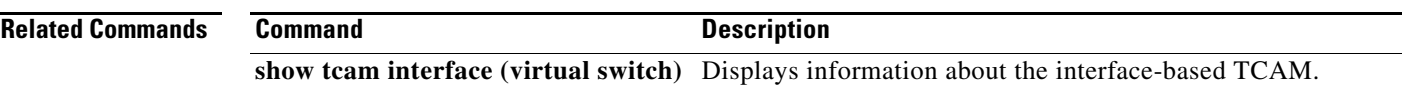

 $\mathcal{L}_{\mathcal{A}}$ 

 $\mathsf I$ 

# **clear mls netflow (virtual switch)**

To clear the MLS NetFlow-shortcut entries, use the **clear mls netflow** command in privileged EXEC mode.

**clear mls netflow** {**ip** | **mpls**} [**switch** *num*] [**module** *mod*]

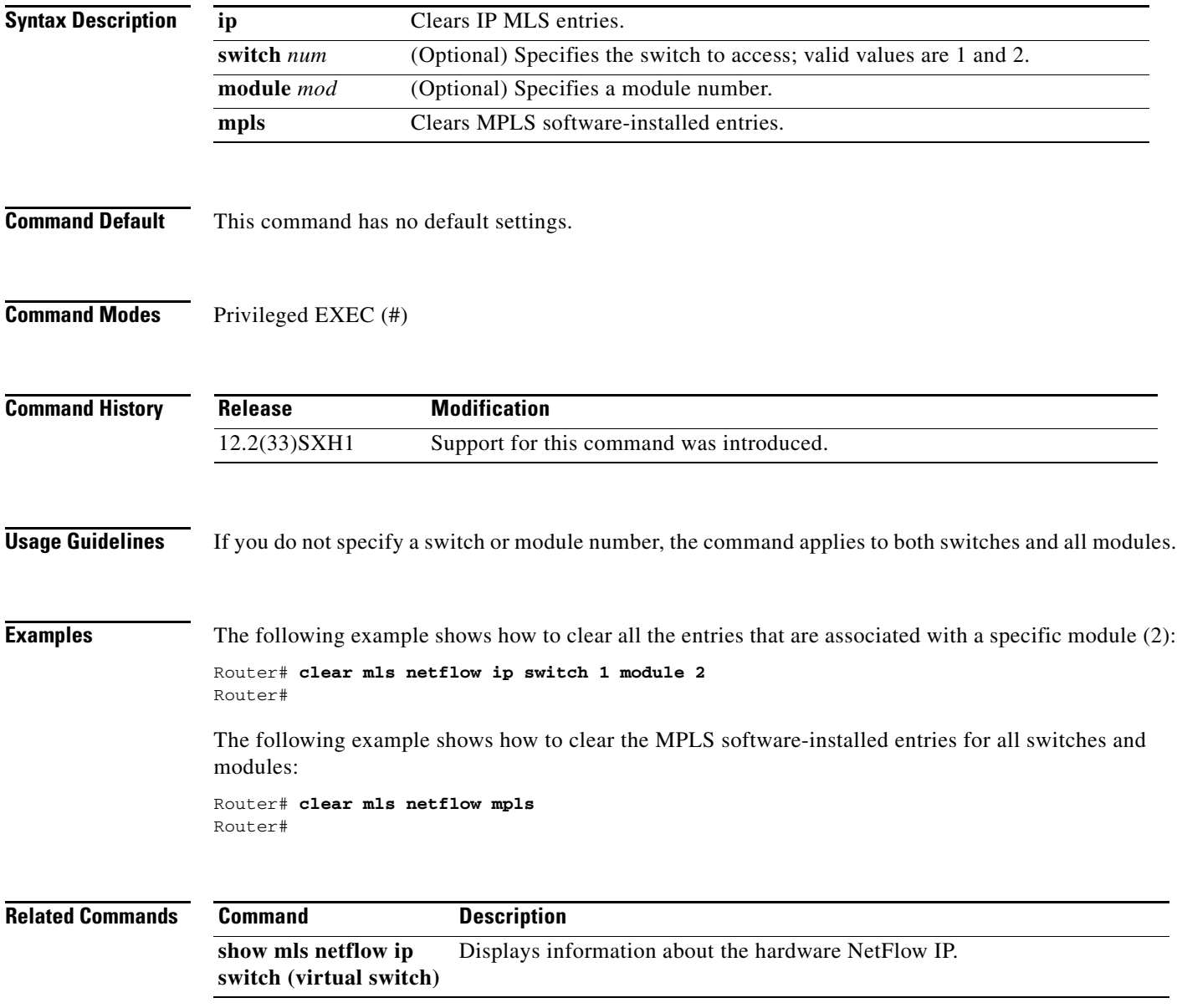

 $\overline{\phantom{a}}$ 

# **clear mls statistics (virtual switch)**

To reset the MLS statistics counters, use the **clear mls statistics** command in privileged EXEC mode.

**clear mls statistics** [**switch** *num*] [**module** *num*]

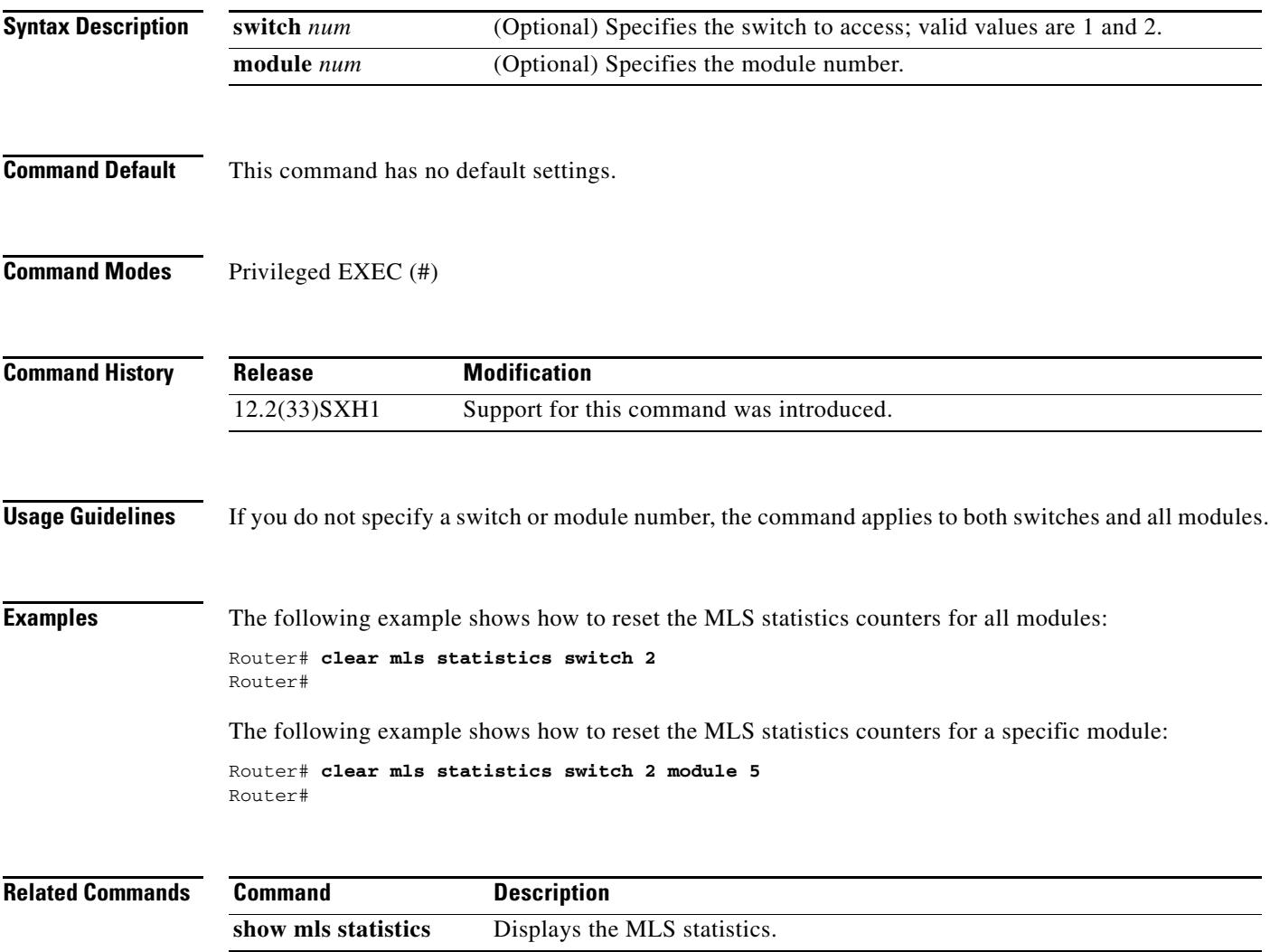

H.

 $\mathsf I$ 

## **dual-active detection (virtual switch)**

To enable and configure dual-active detection, use the **dual-active detection** command in virtual switch configuration submode. To disable dual-active detection, use the **no** form of this command.

**dual-active detection** {**bfd** | **pagp** [**trust channel-group** *num*]} | **fast-hello**}

**no dual-active detection** {**bfd** | **pagp** | **fast-hello**}

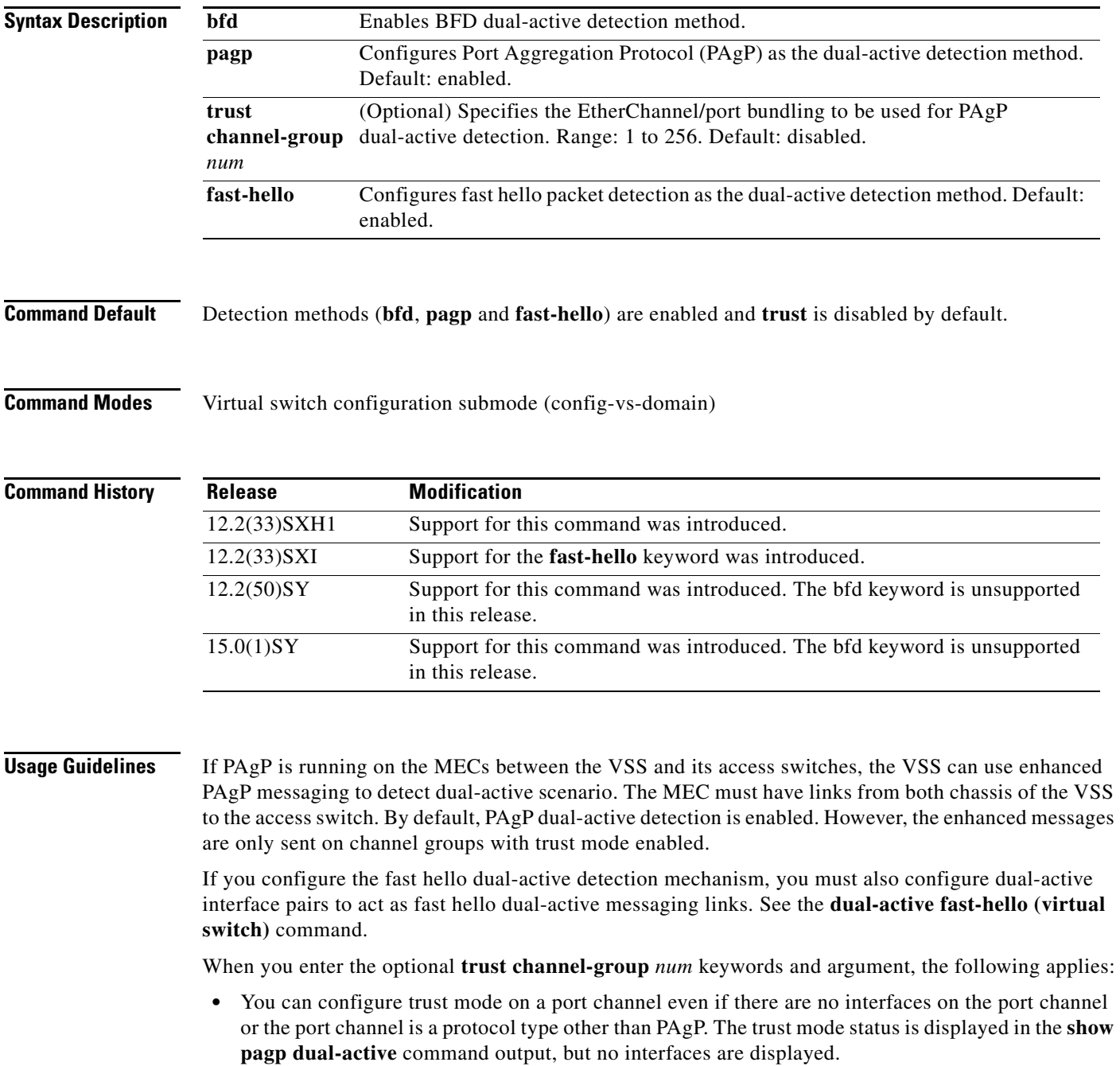

• Configuring trust mode requires that the port channel exists. If the port channel does not exist, the following error message is displayed:

```
Router(config-vs-domain)# dual-active trust pagp channel-group 30
Port-channel 30 not configured
```
**•** If a trusted port is deleted, the trust-mode configuration is deleted and the following warning message is displayed:

```
Port-channel num is a trusted port-channel for PAgP 
   dual-active detection. Restricting this 
   port-channel has deleted the dual-active trust 
   channel-group configuration associated with it.
```
**•** If a trusted port is changed to a virtual switch port, the trust mode configuration is deleted when the port becomes restricted and the following warning message is displayed:

```
Port-channel num is a trusted port-channel for PAgP 
   dual-active detection. Deletion of this 
   port-channel has deleted the dual-active trust 
   channel-group configuration associated with it.
```
**•** If you enter the **dual-active detection pagp trust port-channel** command on a virtual switch port channel, the following error message is displayed:

Cannot configure dual-active trust mode on a virtual switch port-channel

**Examples** The following example shows how to configure interfaces for PAgP dual-active detection:

```
Router(config)# switch virtual domain domain-id
Router (config-vs-domain)# dual-active detection pagp
Router (config-vs-domain)#
```
The following example shows how to specify that EtherChannel/port bundling to be used for PAgP dual-active detection;

```
Router(config)# switch virtual domain domain-id
Router (config-vs-domain)# dual-active detection pagp trust port-channel 20
Router (config-vs-domain)#
```
The following example shows how to configure an interface for fast hello dual-active detection:

```
Router(config)# switch virtual domain domain-id
Router (config-vs-domain)# dual-active detection fast-hello
Router (config-vs-domain)# exit
Router(config)# interface fastethernet 1/2/40
Router(config-if)# dual-active fast-hello
WARNING: Interface FastEthernet1/2/40 placed in restricted config mode. All extraneous 
configs removed!
Router(config-if)# no shutdown
```
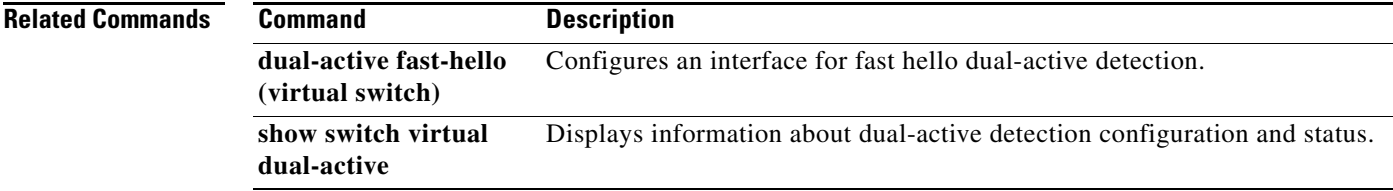

Ι

#### **dual-active exclude (virtual switch)**

To exclude the interface from shutdown during recovery, use the **dual-active exclude** command in virtual switch configuration submode. To return to the default settings, use the **no** form of this command.

**dual-active exclude**

**no dual-active exclude**

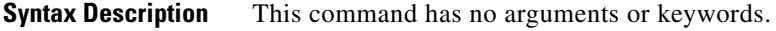

**Command Default** Exclusion of the interface from shutdown during recovery is disabled by default.

**Command Modes** Virtual switch configuration submode (config-vs-domain)

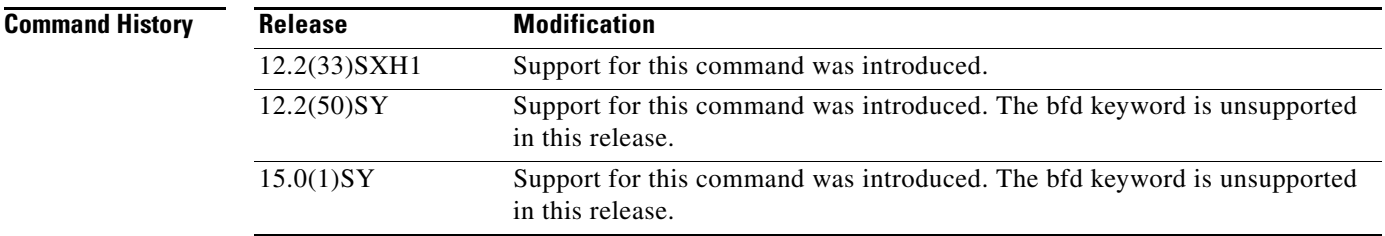

**Usage Guidelines** When you configure the exclusion list, note the following information:

- **•** The interface must be a physical port with an IP address.
- The interface must not be a VSL port.
- **•** The interface must not be configured as a fast hello dual-active messaging link.
- **•** The interface must not be in use for IP BFD dual-active detection.
- **•** The interface must not be in use for fast hello dual-active detection.

**Examples** The following example shows how to exclude the interface from shutdown during recovery:

Router(config)# **switch virtual domain** *domain-id* Router (config-vs-domain)# **dual-active exclude interface gigabitethernet 1/9/48**  Router (config-vs-domain)#

I

### **dual-active fast-hello (virtual switch)**

To enable an interface to be a fast hello dual-active messaging link, use the **dual-active detection** command in interface configuration mode. To disable dual-active detection on an interface, use the **no** form of this command.

#### **dual-active fast-hello**

#### **no dual-active fast-hello**

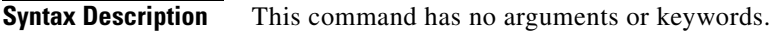

**Command Default** Fast hello dual-active detection is disabled on all interfaces by default.

**Command Modes** Interface configuration mode (config-if)

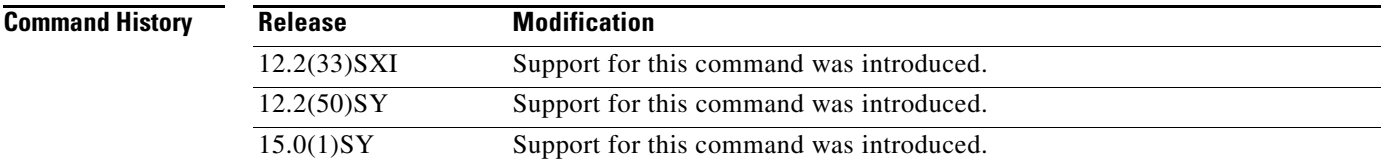

**Usage Guidelines** This command automatically removes all other configuration from the interface and restricts the interface to dual-active configuration commands.

**Examples** The following example shows how to configure an interfaceas a fast hello dual-active messaging link:

Router(config)# **switch virtual domain** *domain-id* Router (config-vs-domain)# **dual-active detection fast-hello** Router (config-vs-domain)# **exit** Router(config)# **interface fastethernet 1/2/40** Router(config-if)# **dual-active fast-hello** WARNING: Interface FastEthernet1/2/40 placed in restricted config mode. All extraneous configs removed! Router(config-if)# **no shutdown**

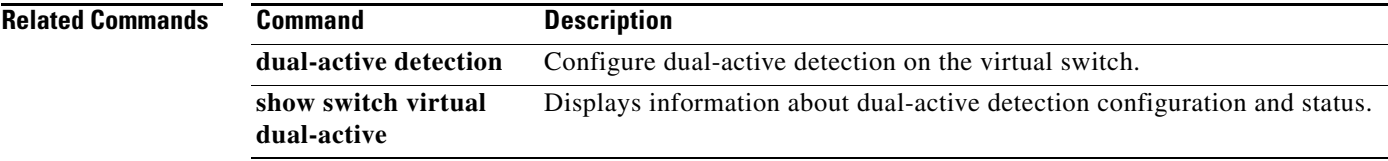

1

### **fabric buffer-reserve (virtual switch)**

To reserve ASIC buffers, use the **fabric buffer-reserve** command in global configuration mode. To return to the default settings, use the **no** form of this command.

[**default**] **fabric** {**switch** *num*} **buffer-reserve** [**high** | **low** | **medium** | **queue** | *value*]

**no fabric** {**switch** *num*} **buffer-reserve** 

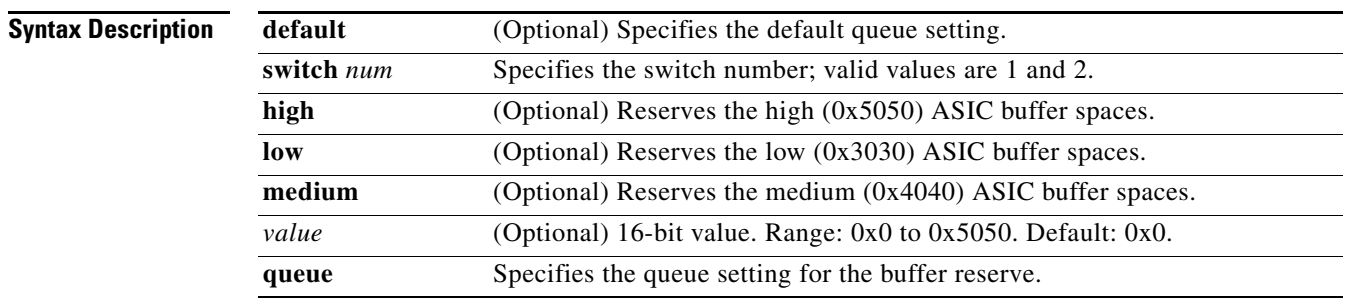

#### **Command Default** The default settings are as follows:

- Buffer reserve is set to 0x0.
- **•** Two queues.

#### **Command Modes** Global configuration (config)

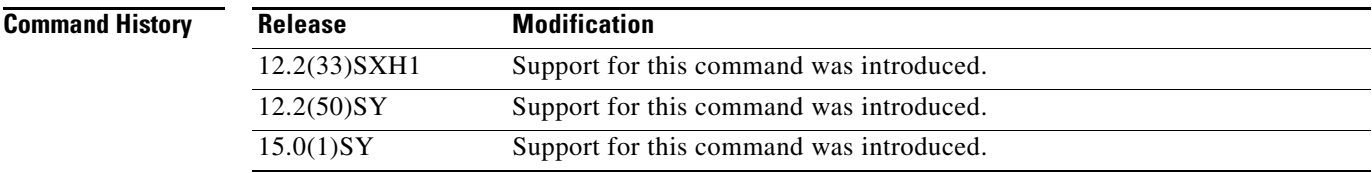

#### **Usage Guidelines**

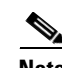

**Note** Use this command only under the direction of Cisco TAC.

The **fabric buffer-reserve queue** command is supported on Catalyst 6500 series switches that are configured with the following modules:

- **•** WS-X6748-GE-TX
- **•** WS-X6724-SFP
- **•** WS-X6748-SFP
- **•** WS-X6704-10GE

 $\overline{\phantom{a}}$ 

Entering the **default fabric buffer-reserve queue** command is the same as entering the **fabric buffer-reserve queue** command.

You can enter the **fabric buffer-reserve** command to improve the system throughput by reserving ASIC buffers.

This command is supported on the following modules:

- **•** WS-X6704-10GE
- **•** WS-X6748-SFP
- **•** WS-X6748-GE-TX
- **•** WS-X6724-SFP

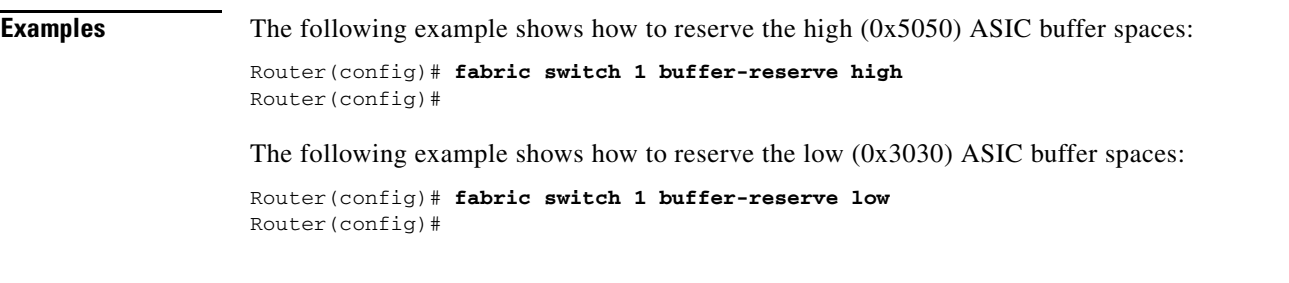

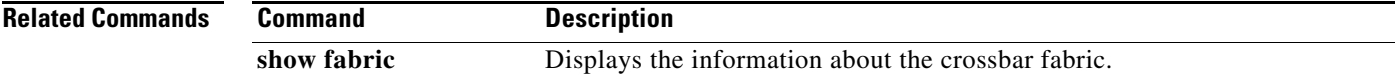

 $\mathbf I$ 

## **fabric clear-block (virtual switch)**

To enable the clear-block congestion control for the fabric channels, use the **fabric clear-block** command in global configuration mode. To disable the clear-block congestion control for the fabric channels, use the **no** form of this command.

**fabric** {**switch** *num*} **clear-block**

**no fabric** {**switch** *num*} **clear-block**

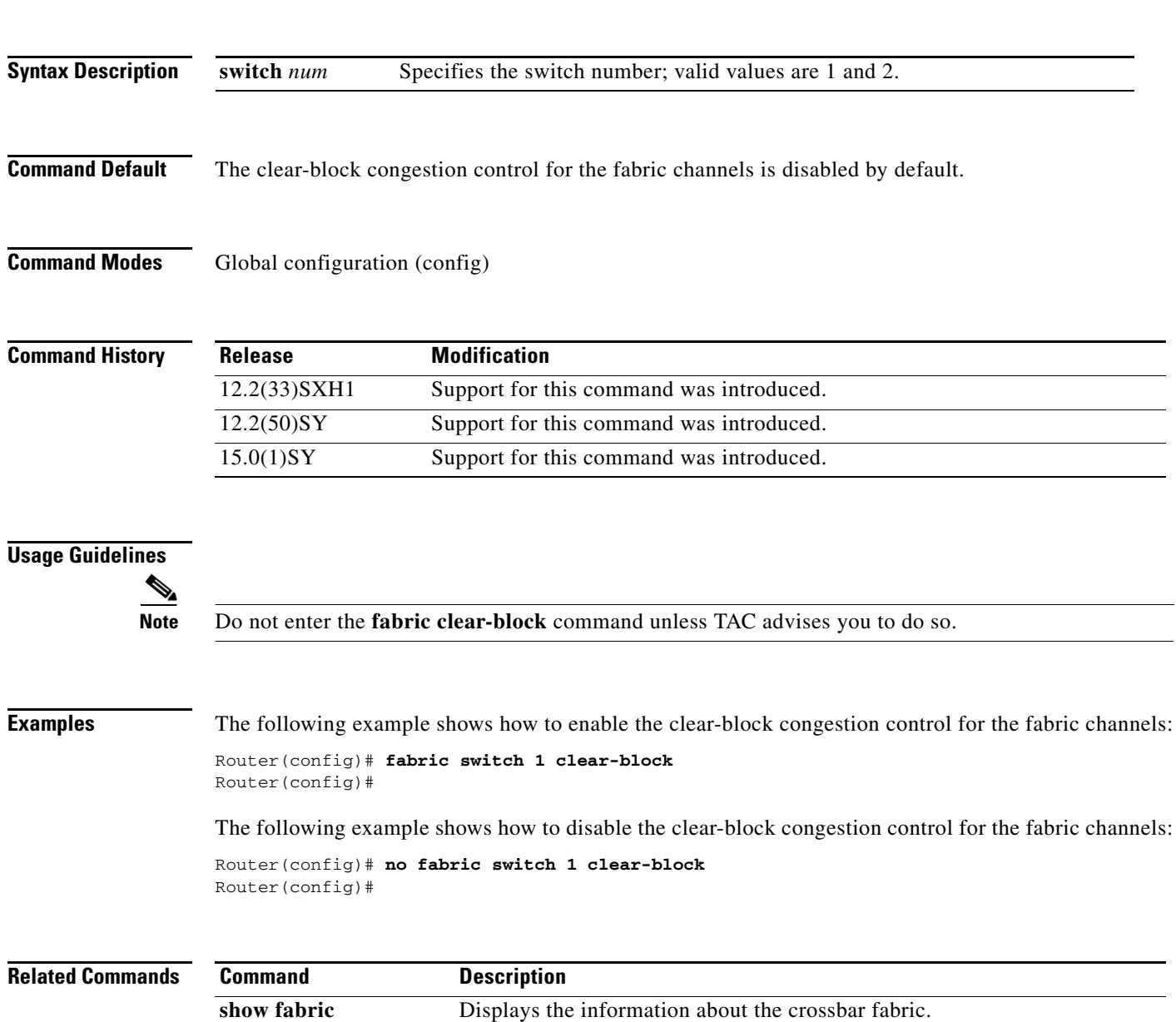

Ш

 $\Gamma$ 

### **fabric error-recovery fabric-switchover (virtual switch)**

To enable a supervisor engine switchover when excessive fabric synchronization errors are detected on the fabric-enabled module, use the **fabric error-recovery fabric-switchover** command in global configuration mode. To disable the supervisor engine switchover for excessive fabric synchronization errors, use the **no** form of this command.

**fabric** {**switch** *num*} **error-recovery fabric-switchover**

**no fabric** {**switch** *num*} **error-recovery fabric-switchover**

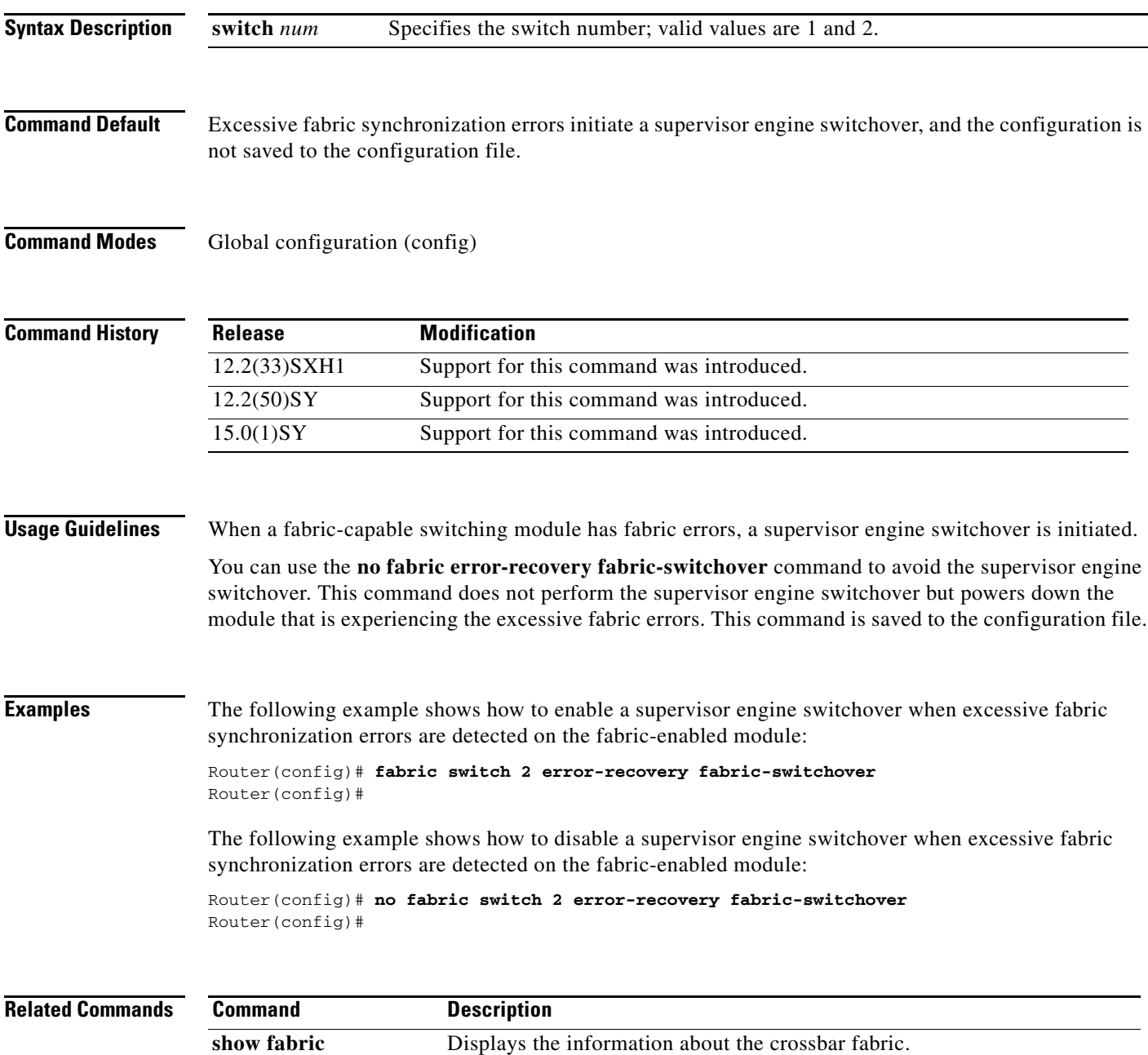

 $\mathbf I$ 

# **fabric required (virtual switch)**

To prevent the Catalyst 6500 series switch from coming online without a Switch Fabric Module, use the **fabric required** command in global configuration mode. To allow the Catalyst 6500 series switch to come up without a Switch Fabric Module, use the **no** form of this command.

**fabric** {**switch** *num*} **required**

**no fabric** {**switch** *num*} **required**

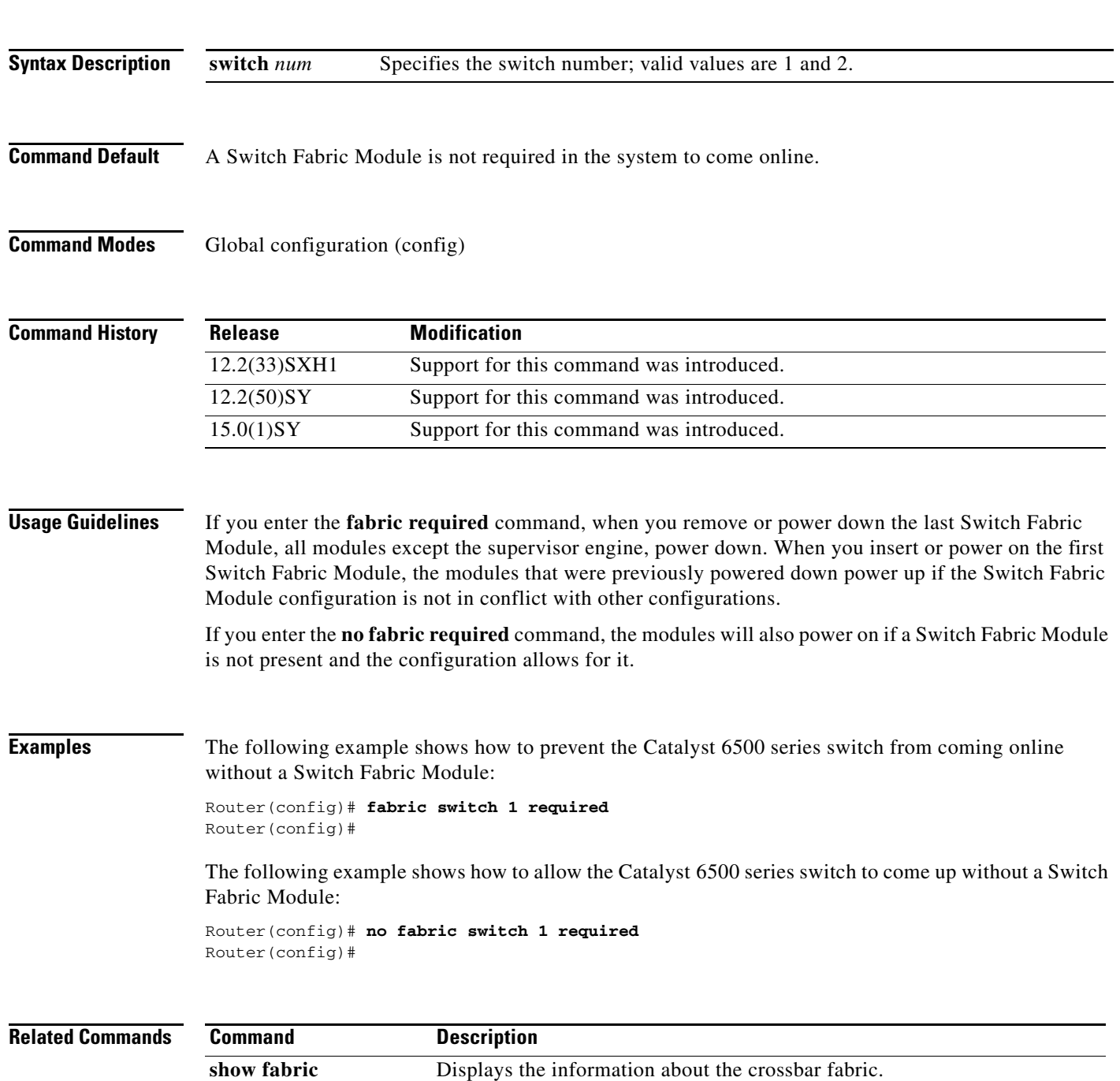

 $\mathbf{I}$ 

 $\mathbf{r}$ 

 $\mathbf I$ 

### **fabric switching-mode allow (virtual switch)**

To enable the truncated mode in the presence of two or more fabric-enabled switching modules, use the **fabric switching-mode allow** command in global configuration mode. To disable truncated mode, use the **no** form of this command.

**fabric** {**switch** *num*} **switching-mode allow** {**bus-mode** | **dcef-only** | {**truncated** [{**threshold** [*mod*]}]}}

**no fabric** {**switch** *num*} **switching-mode allow** {**bus-mode** | {**truncated** [**threshold**]}}

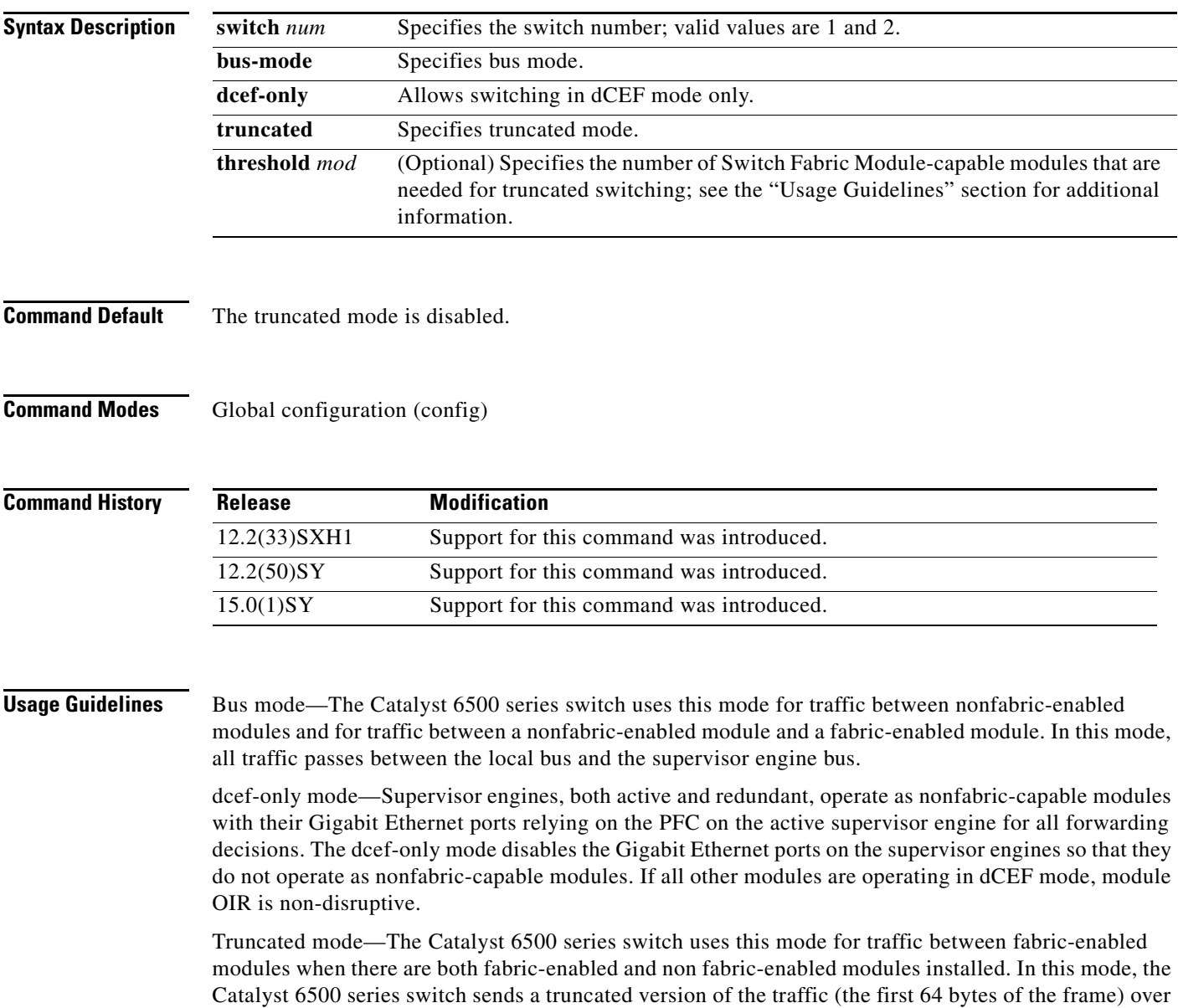

the switch fabric channel.

Compact mode—The Catalyst 6500 series switch uses this mode for all traffic when only fabric-enabled modules are installed. In this mode, a compact version of the DBus header is forwarded over the switch fabric channel, which provides the best possible performance.

To prevent use of non fabric-enabled modules or to prevent fabric-enabled modules from using bus mode, enter the **no fabric switching-mode allow bus-mode** command.

**Caution** Entering the **no fabric switching-mode allow bus-mode** command removes power from any non fabric-enabled modules that are installed in the Catalyst 6500 series switch. The **fabric switching-mode allow** command affects Catalyst 6500 series switches that are configured with a minimum of two fabric-enabled modules. You can enter the **fabric switching-mode allow truncated** command to unconditionally allow truncated mode. You can enter the **no fabric switching-mode allow truncated** command to allow truncated mode if the threshold is met. You can enter the **no fabric switching-mode allow bus-mode** command to prevent any module from running in bus-mode. To return to the default truncated-mode threshold, enter the **no fabric switching-mode allow truncated threshold** command. The valid value for *mod* is the threshold value. **Examples** The following example shows how to specify truncated mode: Router(config)# **fabric switch 1 switching-mode allow truncated** Router(config)# **Related Commands Command Description** 

**show fabric** Displays the information about the crossbar fabric.

 $\mathbf I$ 

### **fabric switching-mode force bus-mode (virtual switch)**

To force fabric-enabled modules into bus switching mode, use the **fabric switching-mode force bus-mode** command in global configuration mode. To power cycle the module to truncated mode, use the **no** form of this command.

**fabric** {**switch** *num*} **switching-mode force bus-mode**

**no fabric** {**switch** *num*} **switching-mode force bus-mode**

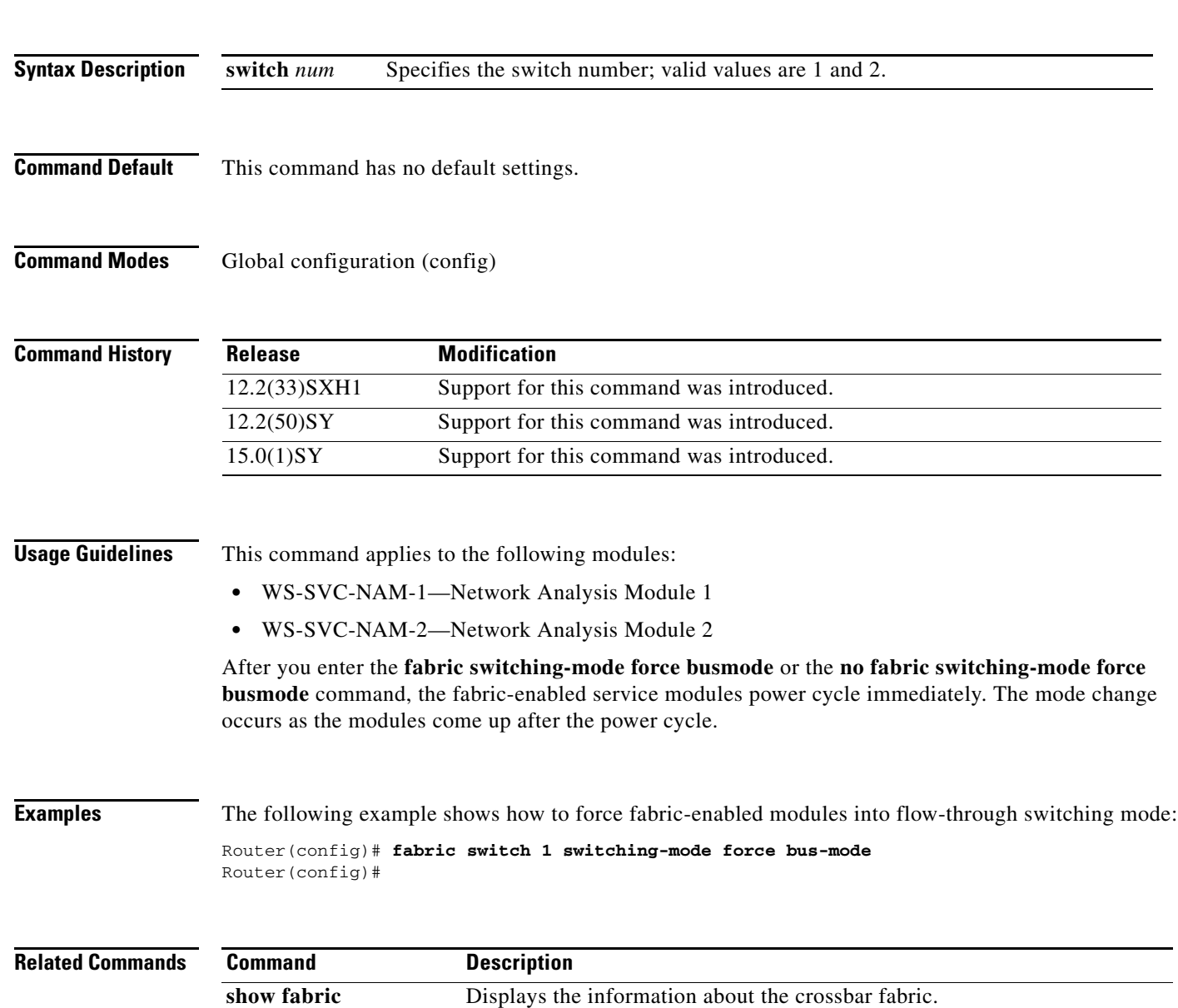

### **hw-module (virtual switch)**

To specify the boot options for the module through the power management bus control register, use the **hw-module** command in privileged EXEC mode.

**hw-module** {**switch** *num* **module** *num*} {**boot** [*value*] {**config-register** | **eobc** | {**flash** *image*} | **rom-monitor**}}

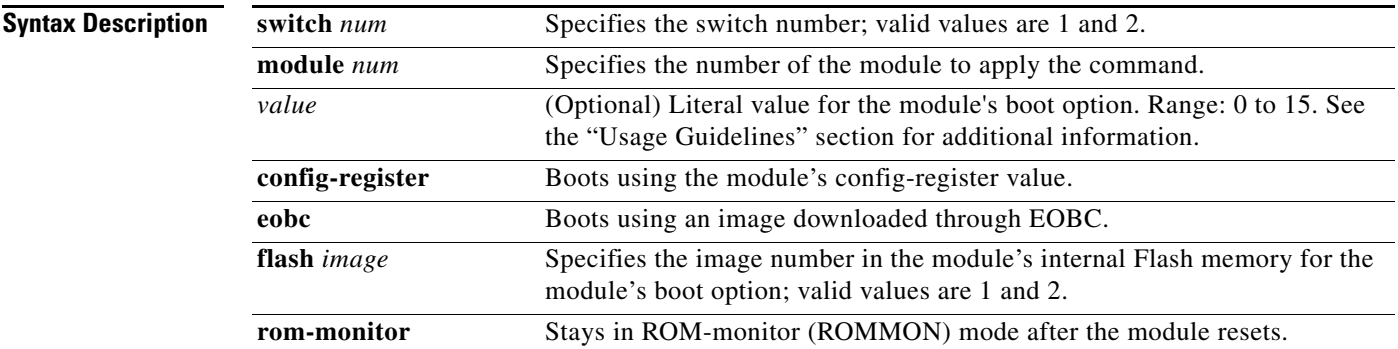

#### **Command Default** This command has no default settings.

**Command Modes** Privileged EXEC (#)

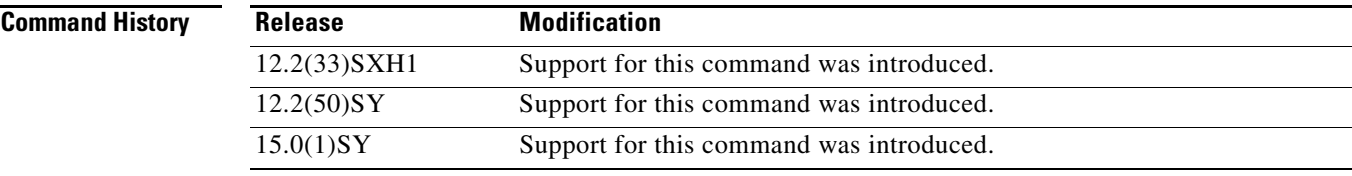

 $\Gamma$ 

**Usage Guidelines** The valid values for the **boot** *value* argument are as follows:

0—Specifies the module's config-register value.

- 1—Specifies the first image in the Flash memory.
- 2—Specifies the second image in the Flash memory.
- 3—Stays in ROM-monitor mode after the module reset.

4—Specifies the download image through EOBC.

 $\mathbf I$ 

**Examples** The following example shows how to reload the module in slot 6 using the module's config-register value:

> Router# **hw-module slot switch 1 module 6 boot config-register** Router#

The following example shows how to reload the module in slot 3 using an image downloaded through EOBC:

Router# **hw-module switch 1 module 6 boot eobc** Router#

<span id="page-22-0"></span> $\overline{\phantom{a}}$ 

# **interface (virtual switch)**

To select an interface to configure and enter interface configuration mode, use the **interface** global configuration mode command.

**interface** {*interface switch-num***/***slot***/***port*.*subinterface*}

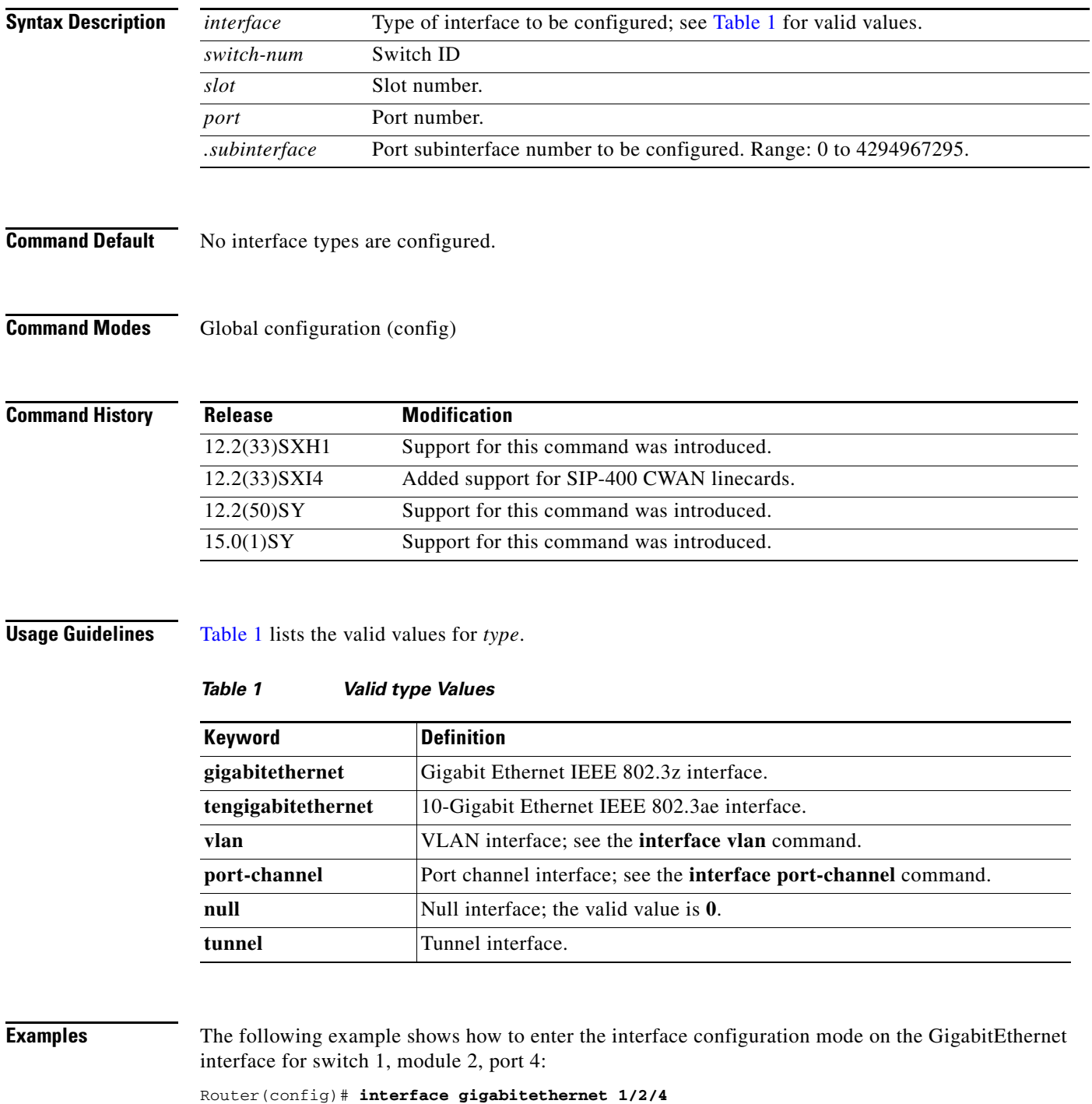

**Cisco IOS Virtual Switch Command Reference**

 $\mathsf I$ 

Router(config)#

**Related Con** 

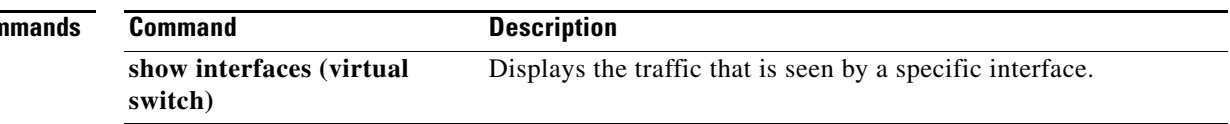

 $\overline{\phantom{a}}$ 

## **mac-address (virtual switch)**

To specify a Media Access Control (MAC) address to use as the common router MAC address for interfaces on the active and standby chassis, use the **mac-address** virtual switch configuration submode command. To return to the default setting, use the **no** form of this command.

**mac-address** {*mac-address |* **use-virtual**}

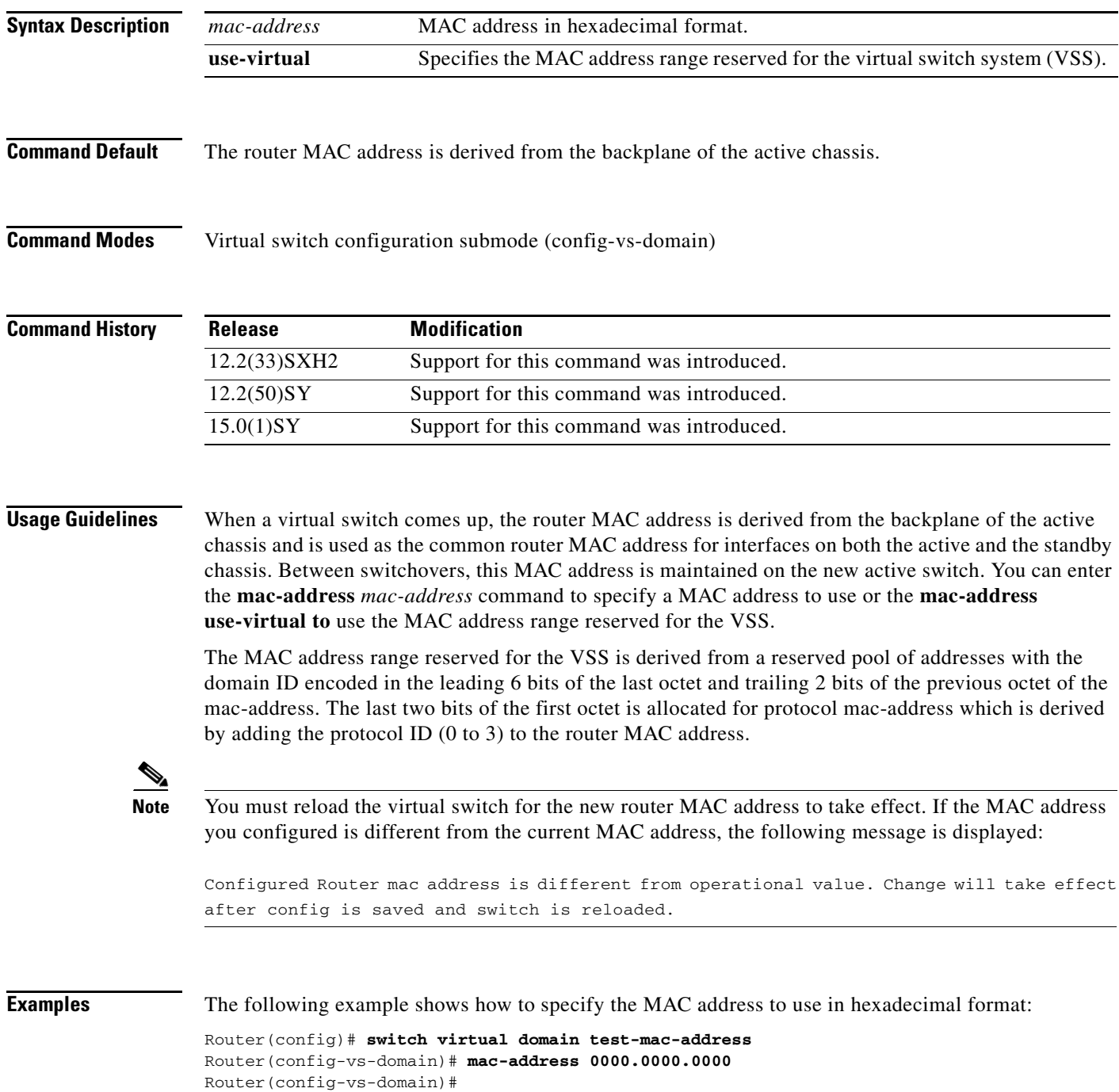

 $\mathbf I$ 

The following example shows how to specify the MAC address range reserved for the VSS:

Router(config)# **switch virtual domain test-mac-address** Router(config-vs-domain)# **mac-address use-virtual** Router(config-vs-domain)#

**Related Commands Command Description** 

**switch virtual domain** Assigns a switch number and enters virtual switch domain configuration submode.

### **mac-address-table learning (virtual switch)**

To enable MAC-address learning on a VLAN, range of VLANs, or an interface, use the **mac-address-table learning** command in global configuration mode. To disable learning, use the **no** form of this command.

- [**default**] **mac-address-table learning** {{**vlan** *vlan-id | range*} | {**interface** *interface switch***/***slot***/***port*}} [**switch** *num*] [**module** *num*]
- **no mac-address-table learning** {{**vlan** *vlan-id*} | {**interface** *interface switch***/***slot***/***port*}} [**switch** *num*] [**module** *num*]

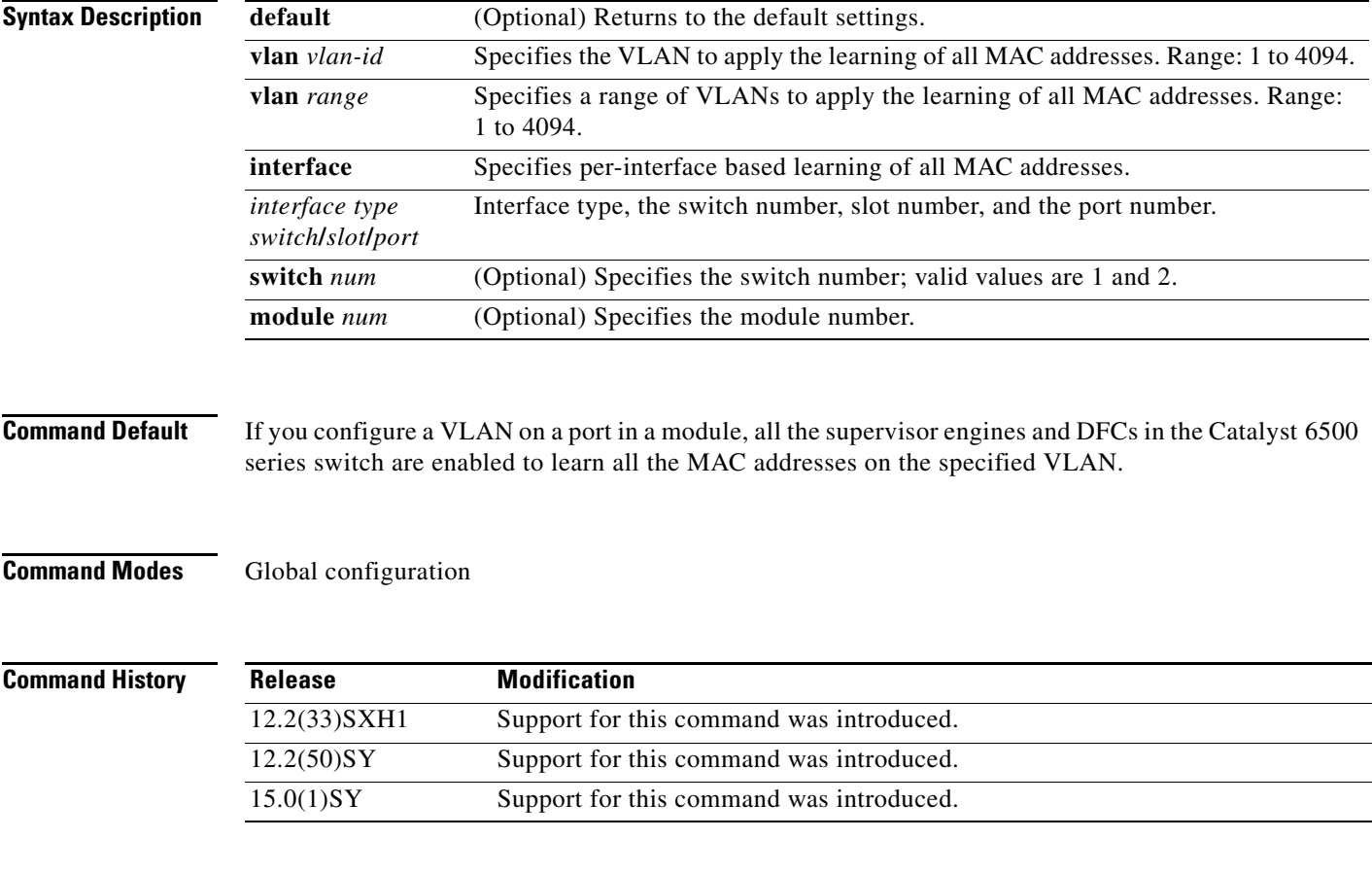

#### **Usage Guidelines**

 $\mathbf I$ 

**Note** When you enable or disable MAC learning for a VLAN, you must also enable or disable MAC learning on any switching modules that hosts VSL ports.

You can use the **vlan** *vlan-id* keyword and argument on switch-port VLANs only. You cannot use the **vlan** *vlan-id* keyword and argument to configure learning on routed interfaces.

If you specify a range of VLANs, use the following guidelines:

**•** Enter a hyphen (-) to denote a range of VLANs, for example 24-35.

**Cisco IOS Virtual Switch Command Reference**

I

• Separate each entry with a comma (,), for example, 24, 48, 52-59, 62

You can use the **interface** *interface slot***/***port* keyword and arguments on routed interfaces, supervisor engines, and DFCs only. You cannot use the **interface** *interface slot***/***port* keyword and arguments to configure learning on switch-port interfaces or non-DFC modules.

**Examples** The following example shows how to enable MAC-address learning on a switch-port interface on all modules:

> Router (config)# **mac-address-table learning vlan 100**  Router (config)#

The following example shows how to enable MAC-address learning on a range of VLANs on all modules:

Router (config)# **mac-address-table learning vlan 100-115,125**  Router (config)#

The following example shows how to enable MAC-address learning on a switch-port interface on switch 1:

```
Router (config)# mac-address-table learning vlan 100 switch 1 
Router (config)#
```
The following example shows how to disable MAC-address learning on a specified switch-port interface for all modules:

```
Router (config)# no mac-address-table learning vlan 100
Router (config)#
```
The following example shows how to enable MAC-address learning on a routed interface on all modules:

Router (config)# **mac-address-table learning vlan 100**  Router (config)#

The following example shows how to enable MAC-address learning on a routed interface for a specific module:

Router (config)# **mac-address-table learning interface GigabitEthernet 3/48 switch 2 module 4**

Router (config)#

The following example shows how to disable MAC-address learning for all modules on a specific routed interface:

Router (config)# **no mac-address-table learning interface GigabitEthernet 3/48** Router (config)#

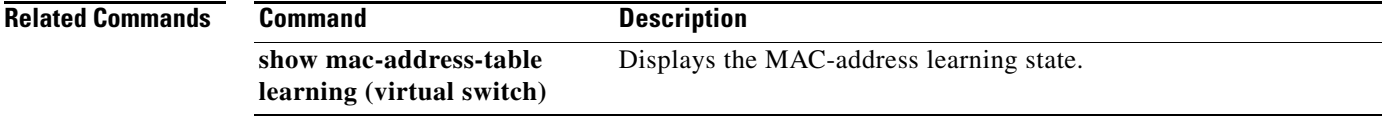

 $\mathbf I$ 

### **mls ip multicast egress fast-redirect**

To enable fast-redirect optimization on any Layer 2 trunk multichassis EtherChannel or on a Distributed EtherChannel, use the **mls ip multicast egress fast-redirect** command in interface configuration mode. To disable fast-redirect optimization, use the **no** form of this command.

**mls ip multicast egress fast-redirect**

**no mls ip multicast egress fast-redirect**

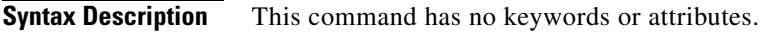

**Defaults** This command has no default settings.

**Command Modes** Interface configuration mode (config-interface)

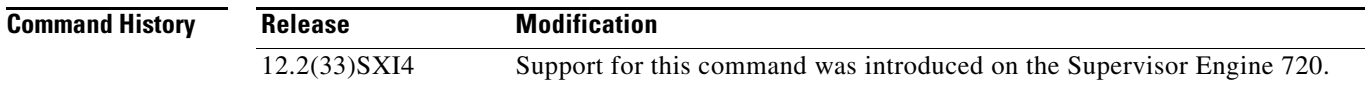

#### **Examples** This example shows how to enable a fast-redirect optimization on a Layer 2 multichassis EtherChannel: Router(config)# **interface port-channel 4**

Router(config-interface)# **mls ip multicast egress fast-redirect**

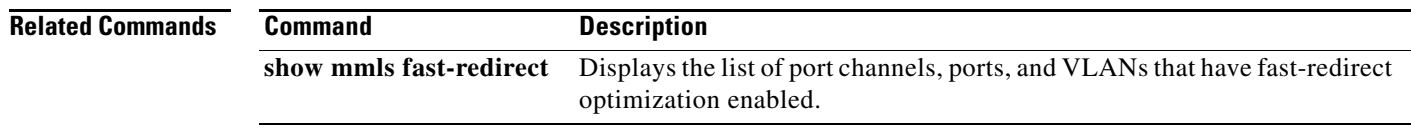

 $\mathbf I$ 

## **module provision (virtual switch)**

To provision modules on the virtual switching system (VSS), use the **module provision** command in global configuration mode. Use the **no** form of this command to return to the default settings.

**module provision** {**switch** *num*}

**no module provision** {**switch** *num*}

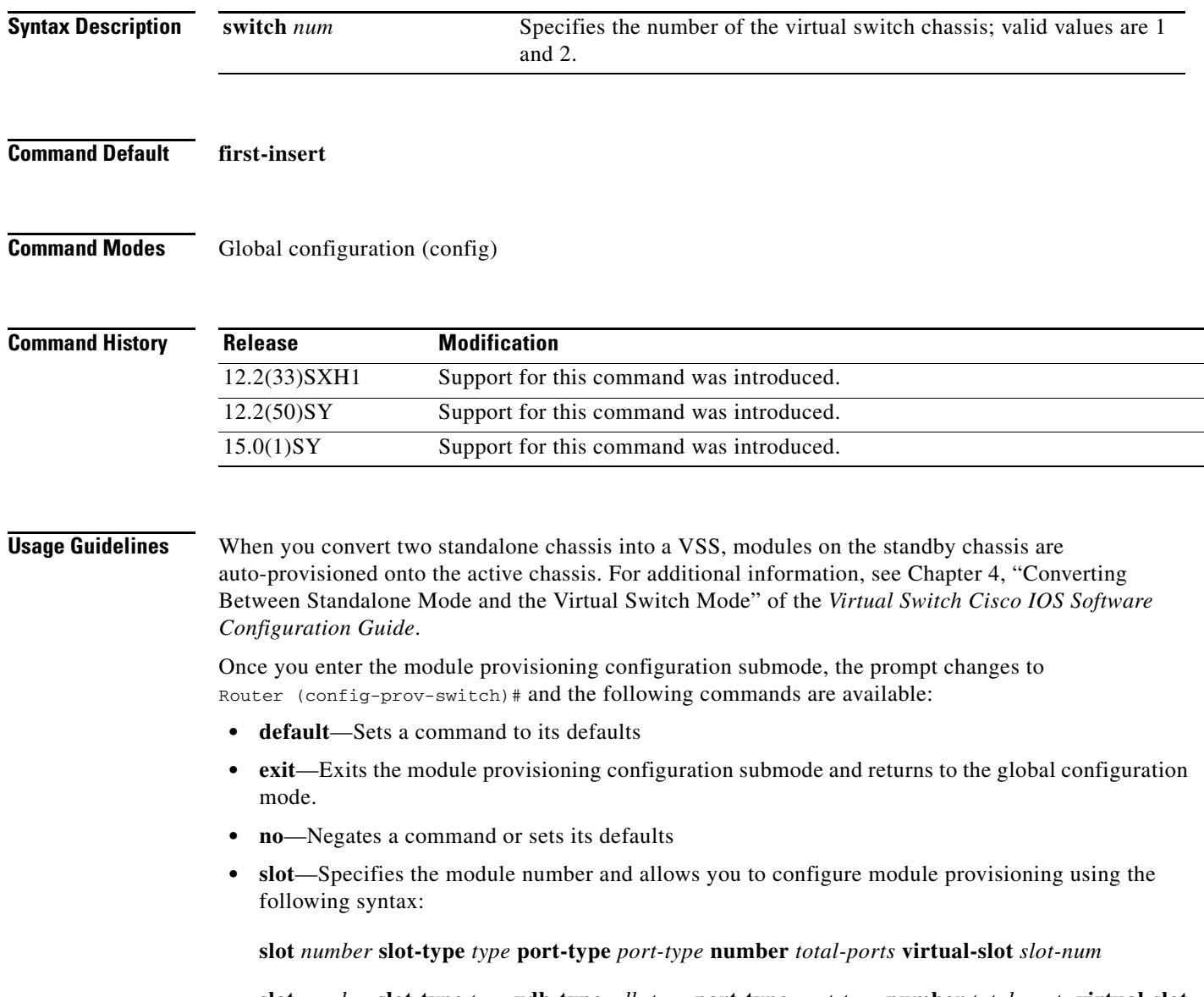

**slot** *number* **slot-type** *type* **vdb-type** *vdb-type* **port-type** *port-type* **number** *total-ports* **virtual-slot** *slot-num*

a ka

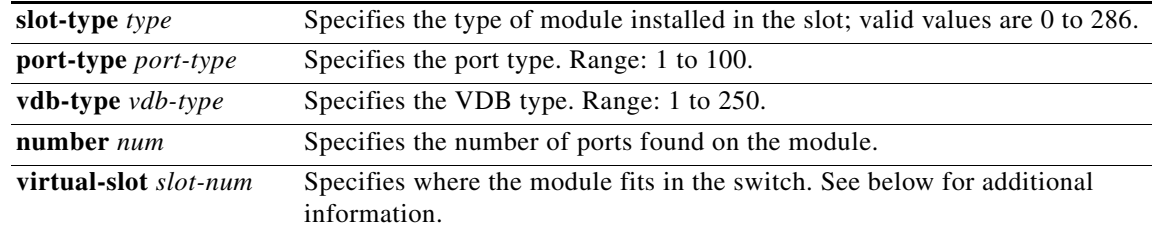

For The following example, **slot 3 slot-type 227 port-type 60 number 8 virtual-slot 19**, the following applies:

- The **slot-type** is the VSL module type and the value 227 translates into the 8-port 10GE module (WS-X6708-10G-3C).
- **•** The **port-type** of 60 indicates 10GE ports found on the 8-port 10GE module.
- **•** The **number 8** is the number of ports found on the actual module.
- **•** The **virtual-slot** *slot-num* keyword and argument is calculated as (Switch # \* 16) + Slot #.

So in this case, 19 is calculated as  $1 * 16 + 3 = 19$ 

For additional information, see Chapter 4, "Converting Between Standalone Mode and the Virtual Switch Mode" of the *Virtual Switch Cisco IOS Software Configuration Guide* for the recommended method for copying the configuration from the active chassis to the standby chassis.

```
Examples The following example shows how to enter the module provisioning configuration submode:
                   Router(config)# module provision switch 2
                   Router (config-prov-switch)#
                   These examples shows how to configure module provisioning:
                   Router(config)# module provision switch 2 
                   Router (config-prov-switch)# slot 3 slot-type 227 port-type 60 number 8 virtual-slot 19 
                   Router (config-prov-switch)#
Related Commands
                   Command Description
                    show module provision 
Displays the module provisioning status.switch
```
ן

#### **monitor session servicemodule (virtual switch)**

To start a new ERSPAN, SPAN, or RSPAN session, add or delete interfaces or VLANs to or from an existing session, filter ERSPAN, SPAN, or RSPAN traffic to specific VLANs, or delete a session, use the **monitor session** command in global configuration mode. To remove one or more source or destination interfaces from the session, remove a source VLAN from the session, or delete a session, use the **no** form of this command.

**monitor session servicemodule switch** *num* **module** *mod-list*

**no monitor session servicemodule switch** *num* **module** *mod-list*

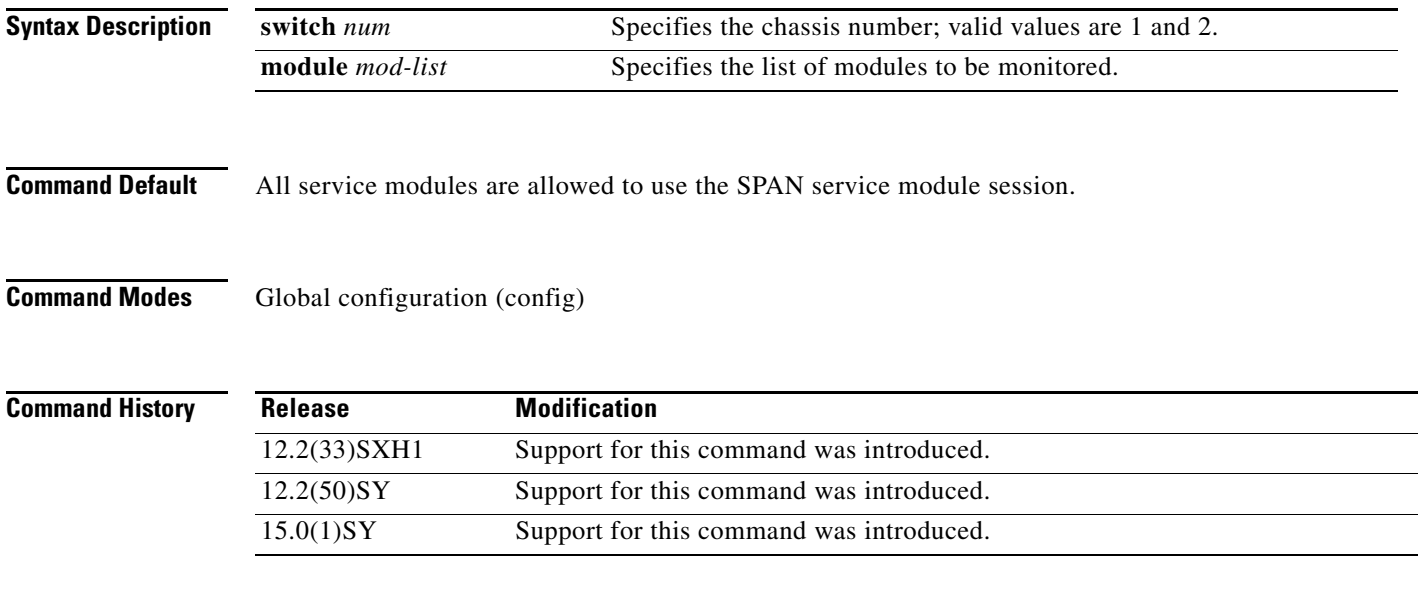

#### **Usage Guidelines**

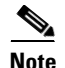

**Note** Be careful when configuring SPAN-type source ports that are associated to SPAN-type destination ports because you do not configure SPAN on high-traffic interfaces. If you configure SPAN on high-traffic interfaces, you may saturate fabric channels, replication engines, and interfaces. To configure SPAN-type source ports that are associated to SPAN-type destination ports, enter the **monitor session** *session* **source** {{**interface** *type*} | {{**vlan** *vlan-id*} [**rx** | **tx** | **both**]} | {**remote vlan** r*span-vlan-id*}} command.

The local SPAN, RSPAN, and ERSPAN session limits are as follows:

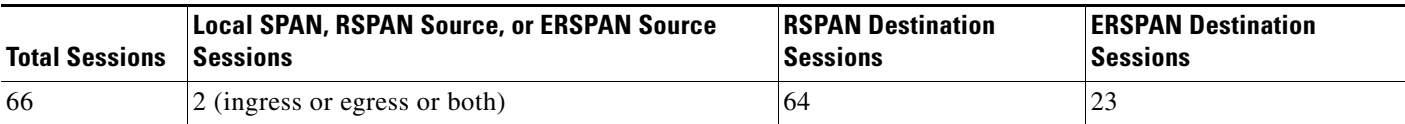

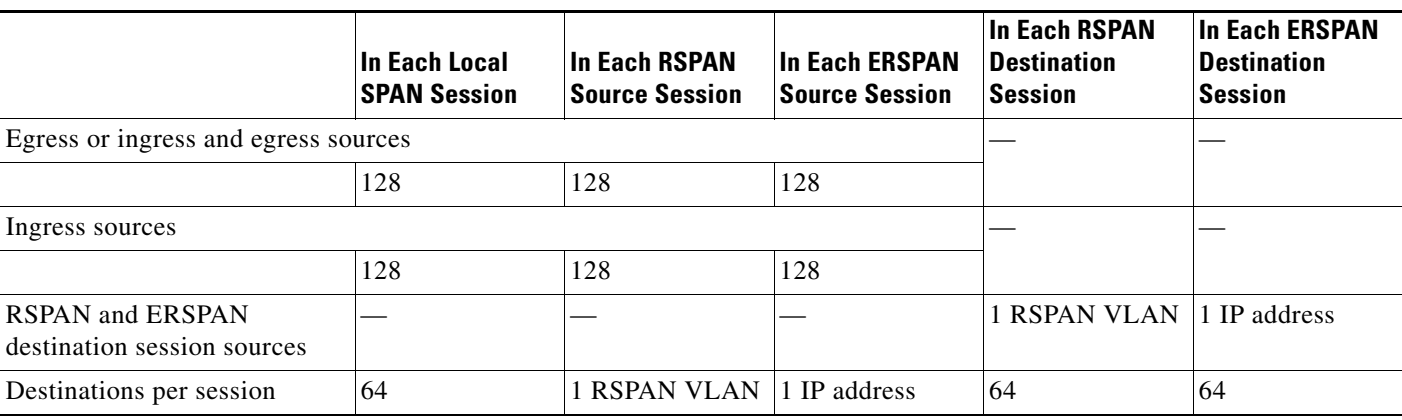

The local SPAN, RSPAN, and ERSPAN source and destination limits are as follows:

A particular SPAN session can either monitor the VLANs or monitor individual interfaces—you cannot have a SPAN session that monitors both specific interfaces and specific VLANs. If you first configure a SPAN session with a source interface, and then try to add a source VLAN to the same SPAN session, you get an error. You also get an error if you configure a SPAN session with a source VLAN and then try to add a source interface to that session. You must first clear any sources for a SPAN session before switching to another type of source.

The **show monitor** command displays the SPAN servicemodule session only if it is allocated in the system. It also displays a list of allowed modules and a list of active modules that can use the servicemodule session.

Only the **no** form of the **monitor session servicemodule** command is displayed when you enter the **show running-config** command.

If no module is allowed to use the servicemodule session, the servicemodule session is automatically deallocated. If at least one module is allowed to use the servicemodule session and at least one module is online, the servicemodule session is automatically allocated.

If you allow or disallow a list of modules that are not service modules from using the servicemodule session, there will be no effect on the allocation or deallocation of the servicemodule session. Only the list of modules is saved in the configuration.

If you disable the SPAN servicemodule session with the **no monitor session servicemodule** command, allowing or disallowing a list of modules from using the servicemodule session has no effect on the allocation or deallocation of the servicemodule session. Only the list of modules is saved in the configuration.

The **monitor session servicemodule** command is accepted even if there are no modules physically inserted in any slot.

**Examples** The following example shows how to allow a list of modules to use the SPAN servicemodule session:

Router(config)# **monitor session servicemodule switch 1 module 1-2** Router(config)#

The following example shows how to disallow a list of modules from using the SPAN servicemodule session:

Router(config)# **no monitor session servicemodule switch 1 module 1-2** Router(config)#

**The Co** 

 $\mathsf I$ 

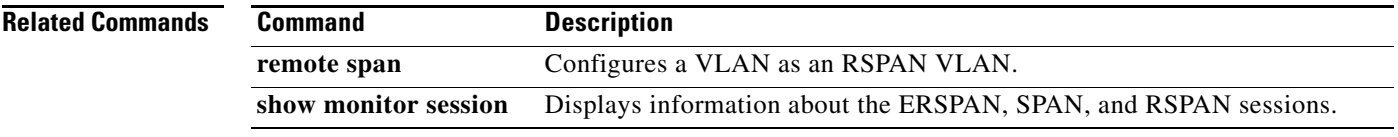

### **platform hardware vsl pfc mode pfc3c**

To configure the system to operate in PFC3C mode after the next reload, use the **platform hardware vsl pfc mode pfc3c** command in global configuration mode. To return to the default settings, us e the **no** form of this command.

**platform hardware vsl pfc mode pfc3c**

**no platform hardware vsl pfc mode pfc3c**

- **Syntax Description** This command has no arguments or keywords.
- **Command Default** The default PFC mode is PFC3CXL.
- **Command Modes** Global configuration (config)

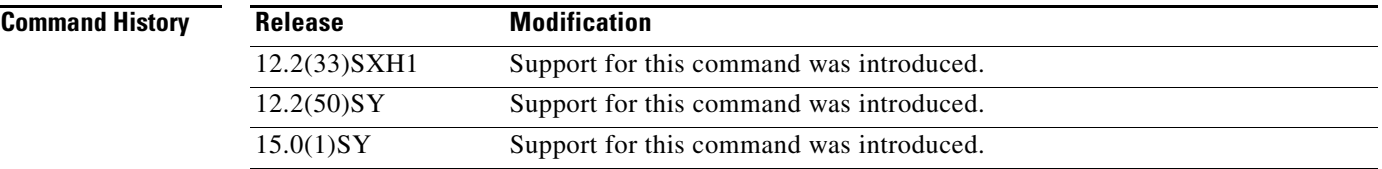

#### **Usage Guidelines** After entering this command, you must perform a system reload before the command takes affect.

If both supervisor engines have PFC3Cs installed, the VSS automatically operates in PFC3C mode, even if there are switching modules equipped with (DFC) 3CXL daughter cards.

If both supervisor engines have PFC3CXLs installed and there is a combination of DFC3C and DFC3CXL switching modules, the system PFC mode is dependant on how the 3C and 3CXL switching modules are distributed between the two chassis.

Each chassis in the VSS determines its system PFC mode. If there is a mismatch between the PFC modes on both chassis, the VSS comes up in RPR mode instead of SSO mode.

**Examples** The following example shows how to configure the system to operate in PFC3C mode after the next reload;

```
Router(config)# platform hardware vsl pfc mode pfc3c
Router(config)#
```
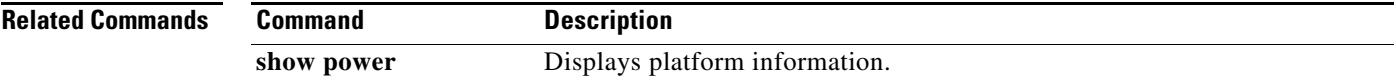

Ι

### **platform hardware vsl pfc mode non-xl**

To configure the system to operate in PFC4C mode when you reload, use the **platform hardware vsl pfc mode non-xl** command in global configuration mode. To return to the default settings, use the **no** form of this command.

**platform hardware vsl pfc mode non-xl**

**no platform hardware vsl pfc mode non-xl**

- **Syntax Description** This command has no arguments or keywords.
- **Command Default** The default PFC mode is PFC4CXL.
- **Command Modes** Global configuration (config)

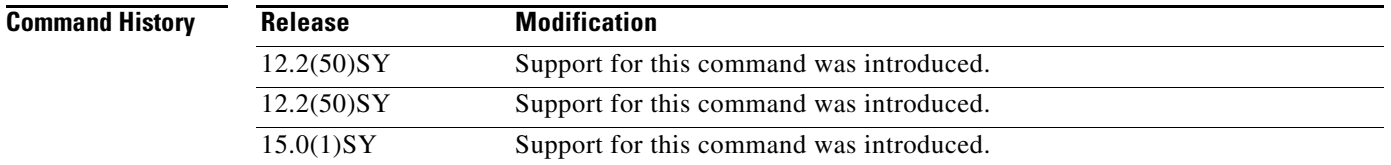

#### **Usage Guidelines** After entering this command, you must perform a system reload before the command takes affect.

If both supervisor engines have PFC4Cs installed, the VSS automatically operates in PFC4C mode, even if there are switching modules equipped with (DFC) 4CXL daughter cards.

If both supervisor engines have PFC4CXLs installed and there is a combination of DFC4C and DFC4CXL switching modules, the system PFC mode is dependant on how the 4C and 4CXL switching modules are distributed between the two chassis.

Each chassis in the VSS determines its system PFC mode. If there is a mismatch between the PFC modes on both chassis, the VSS comes up in RPR mode instead of SSO mode.

**Examples** The following example shows how to configure the system to operate in PFC4C mode when you reload: Router(config)# **platform hardware vsl pfc mode non-xl** Router(config)#

 $\mathbf{I}$ 

 $\overline{\phantom{a}}$ 

### **port-channel hash-distribution (virtual switch)**

To set the hash distribution algorithm method, use the **port-channel hash-distribution** command in global configuration mode. To return to the default settings, use the **no** or **default** form of this command.

**port-channel hash-distribution** {**adaptive** | **fixed**}

{**no** | **default**} **port-channel hash-distribution**

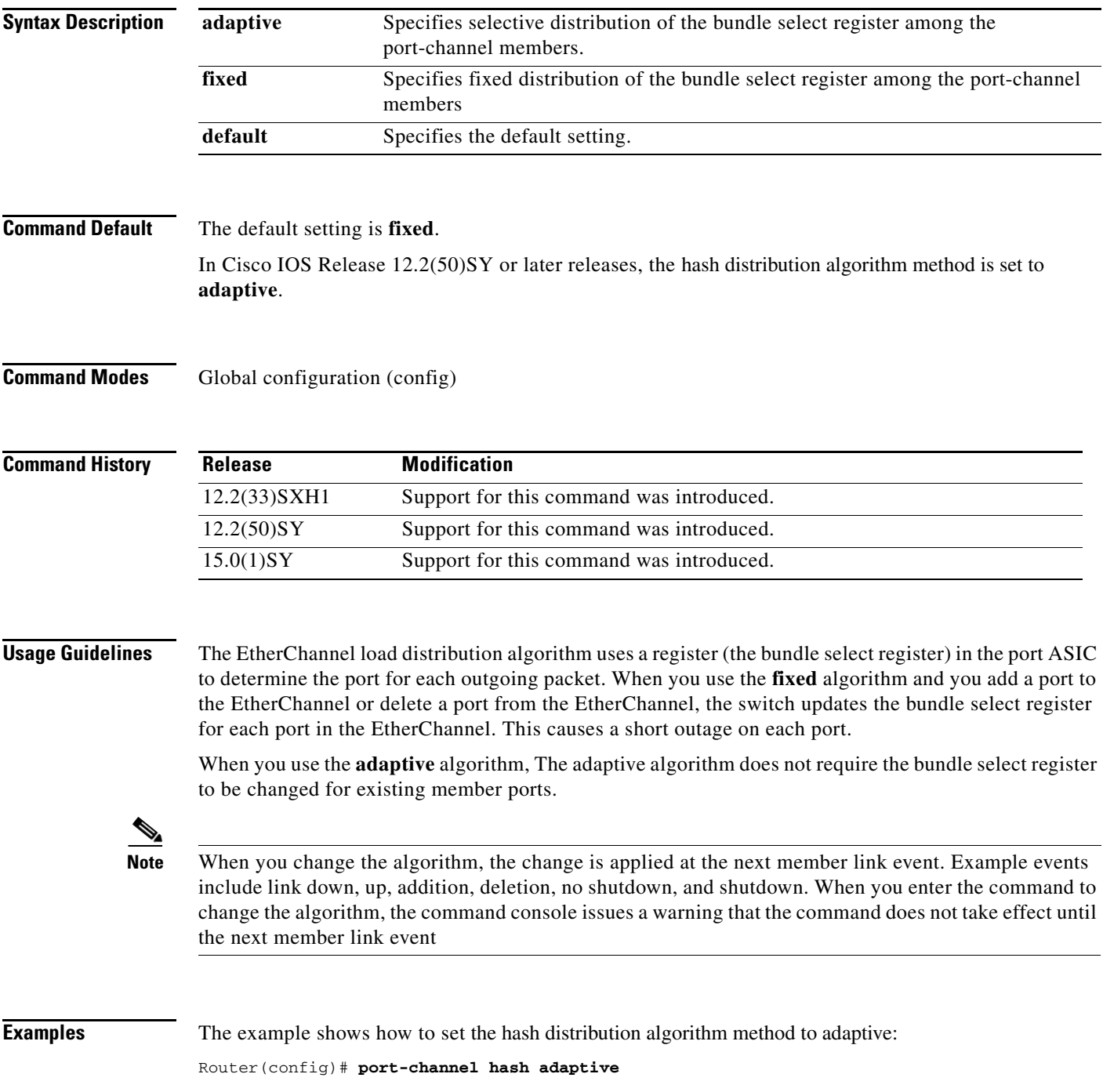

**Cisco IOS Virtual Switch Command Reference**

 $\mathsf I$ 

Router(config)#

 $\overline{\phantom{a}}$ 

## **port-channel load-defer**

To configure the port load share deferral interval for all port channels, use the **port-channel load-defer** command in global configuration mode. To reset the port defer interval to the default setting, use the **no** form of this command.

**port-channel load-defer** *seconds*

**no port-channel load-defer** *seconds*

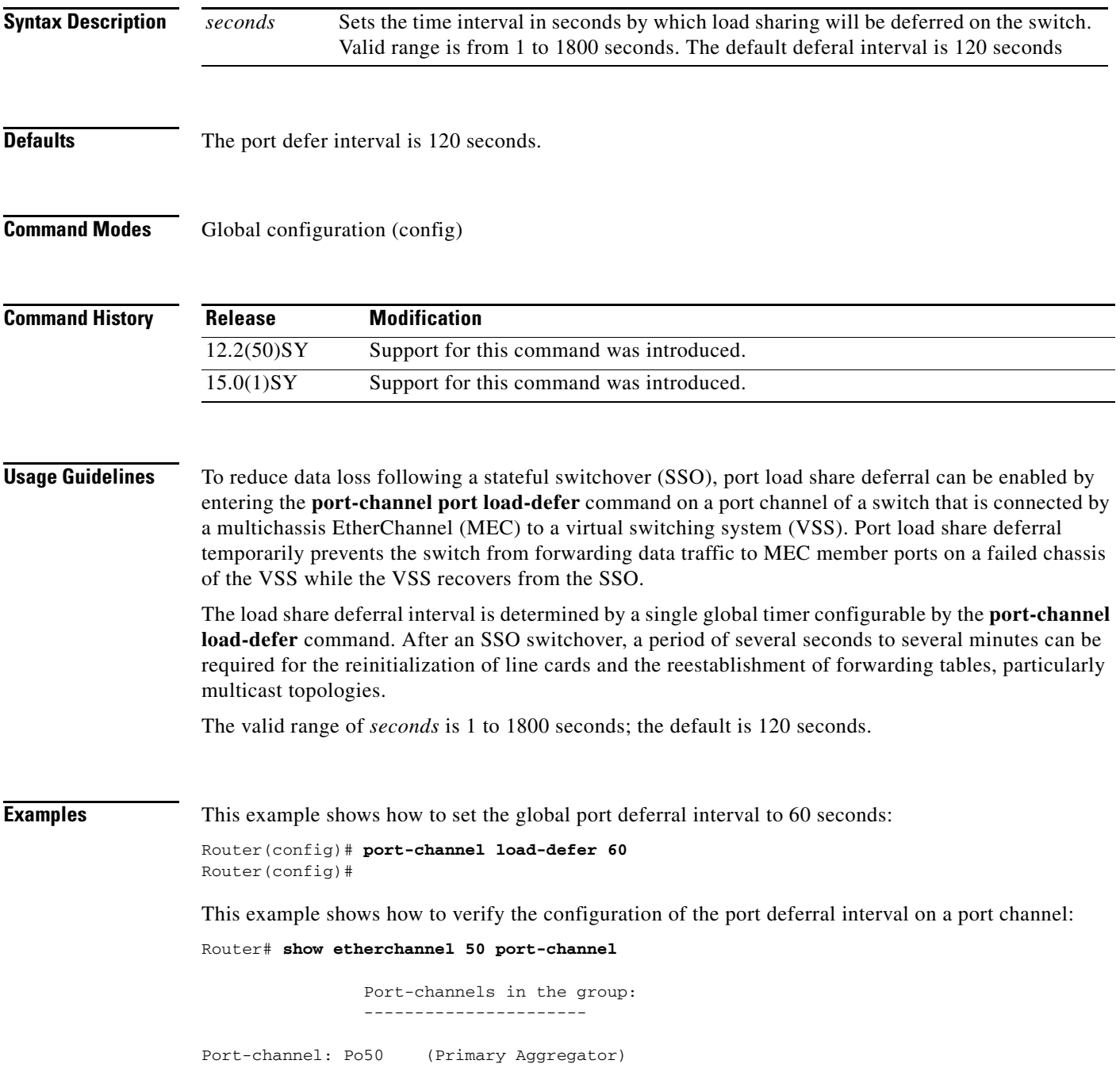

**Cisco IOS Virtual Switch Command Reference**

 $\mathsf I$ 

```
------------
Age of the Port-channel = 0d:00h:22m:20sLogical slot/port = 46/5 Number of ports = 3
HotStandBy port = null 
Port state = Port-channel Ag-Inuse
Protocol = LACP
Fast-switchover = disabled
Load share deferral = enabled defer period = 60 sec time left = 57 sec 
Router#
```
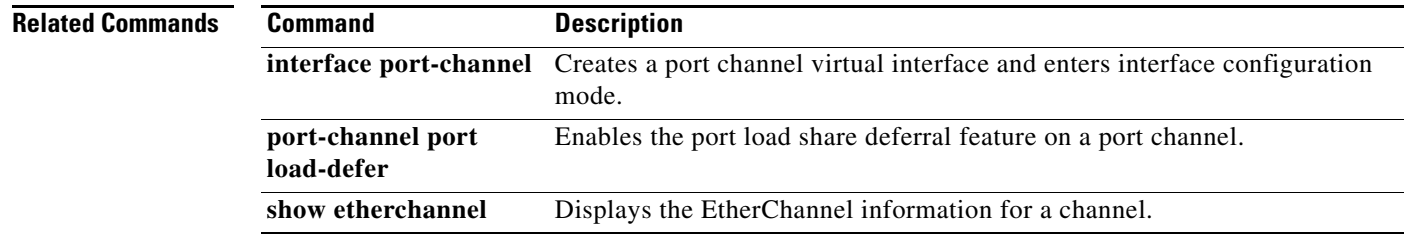

П

 $\overline{\phantom{a}}$ 

### **port-channel port hash-distribution (virtual switch)**

To configure the port hash-distribution method, use the **port-channel port hash-distribution** command in interface configuration mode. To return to the default settings, use the **no** or **default** form of this command.

**port-channel port hash-distribution** {**adaptive** | **fixed**}

{**no** | **default**} **port-channel port hash-distribution**

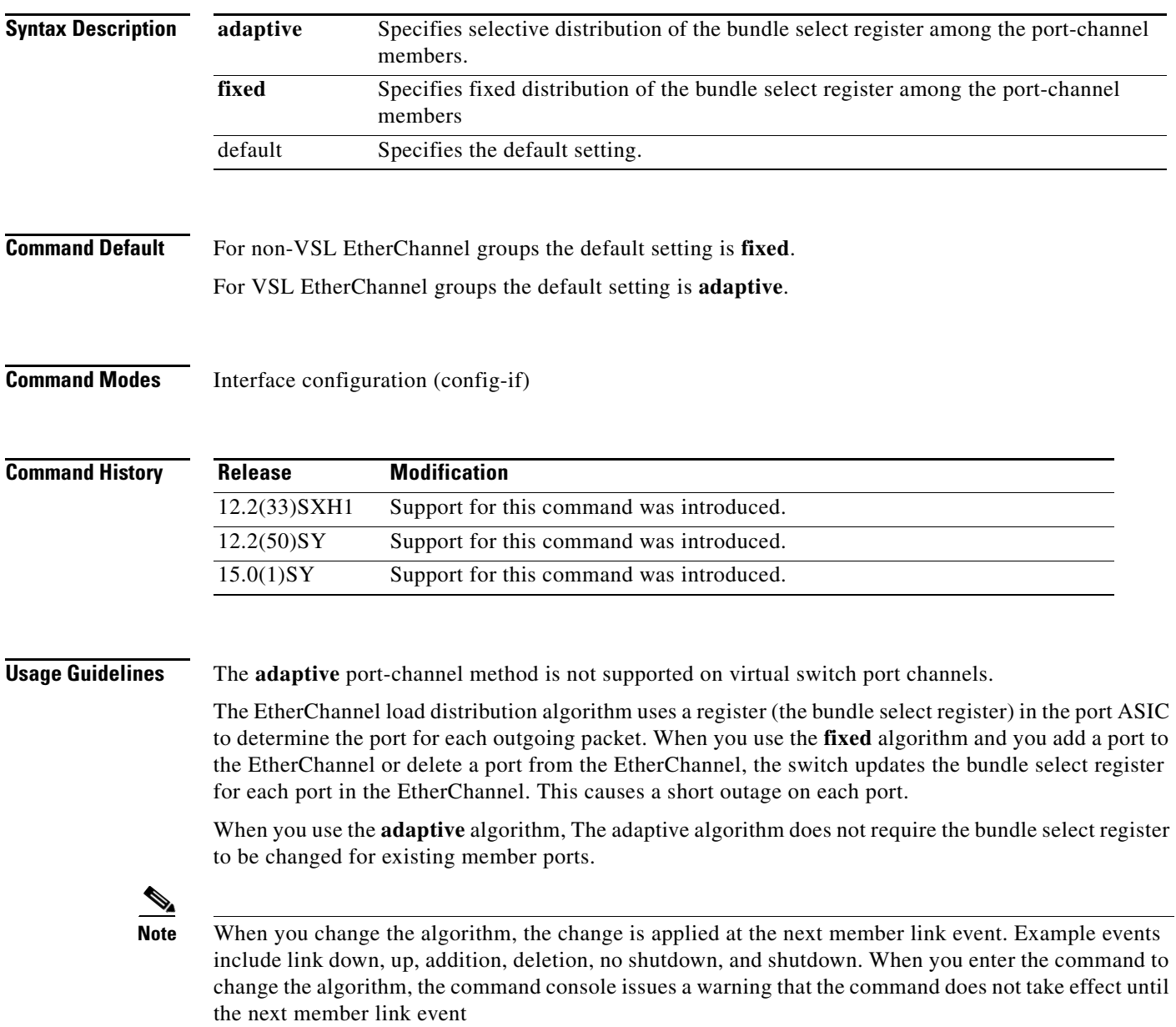

 $\mathsf I$ 

**Examples** The example shows how to set the hash distribution algorithm method to fixed:

Router(config-if)# **port-channel port hash-distribution fixed** Router(config)#

#### **port-channel port load-defer**

To enable the temporary deferral of port load sharing during the connection or reconnection of a port channel, use the **port-channel port load-defer** command in interface configuration mode. To disable the deferral of port load sharing on a port channel, use the **no** form of this command.

#### **port-channel port load-defer**

**no port-channel port load-defer** 

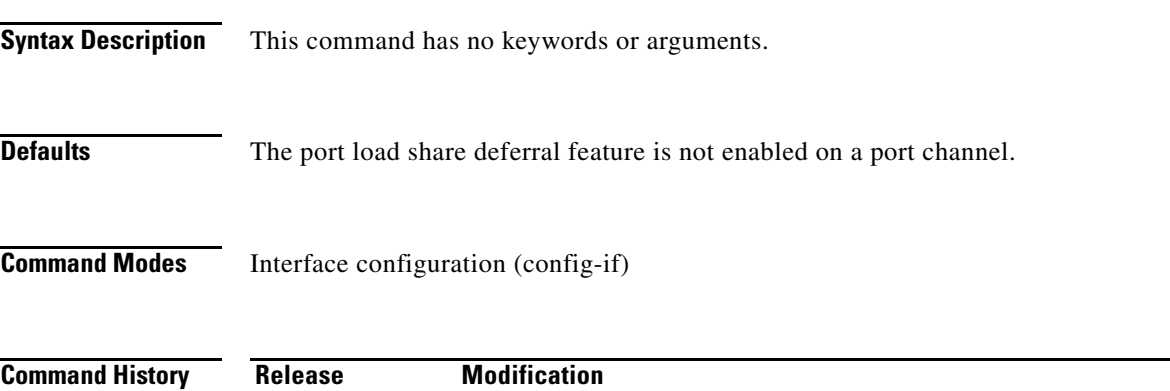

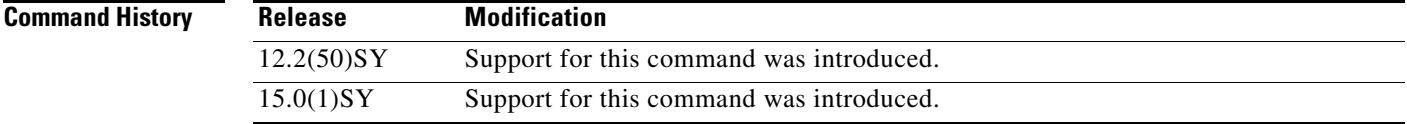

 $\mathbf I$ 

**Usage Guidelines** To reduce data loss following a stateful switchover (SSO), a port load share deferral can be enabled on a port channel of a switch that is connected by a multichassis EtherChannel (MEC) to a virtual switching system (VSS). The load share deferral interval prevents the switch from forwarding data traffic to MEC member ports on a failed chassis of the VSS while the VSS recovers from the SSO.

> When load share deferral is enabled on a port channel, the assignment of a member port's load share is delayed for a period that is configurable globally by the **port-channel load-defer** command. During the deferral period, the load share of a deferred member port is set to 0. In this state, the deferred port is capable of receiving data and control traffic, and of sending control traffic, but the port is prevented from sending data traffic over the MEC to the VSS. Upon expiration of the global deferral timer, the deferred member port exits the deferral state and the port assumes its normal configured load share.

> Load share deferral is applied only if at least one other member port of the port channel is currently active with a nonzero load share. If a port enabled for load share deferral is the first member bringing up the EtherChannel, the deferral feature does not apply and the port will forward traffic immediately.

> The load share deferral interval is determined by a single global timer configurable from 1 to 1800 seconds by the **port-channel load-defer** command. The default interval is 120 seconds. After an SSO switchover, a period of several seconds to several minutes can be required for the reinitialization of line cards and the reestablishment of forwarding tables, particularly multicast topologies.

ן

**Examples** This example shows how to enable the load share deferral feature on port channel 50 of a switch that is an MEC peer to a VSS:

```
Router(config)# interface port-channel 50
Router(config-if)# port-channel port load-defer
This will enable the load share deferral feature on this port-channel.
The port-channel should connect to a Virtual Switch (VSS).
Do you wish to proceed? [yes/no]: yes
Router(config-if)#
```
This example shows how to verify the state of the port deferral feature on a port channel:

```
Router# show etherchannel 50 port-channel
```

```
 Port-channels in the group: 
               ----------------------
Port-channel: Po50 (Primary Aggregator)
------------
Age of the Port-channel = 0d:00h:22m:20sLogical slot/port = 46/5 Number of ports = 3
HotStandBy port = null 
Port state = Port-channel Ag-Inuse
Protocol = LACP
Fast-switchover = disabled
Load share deferral = enabled defer period = 120 sec time left = 57 sec
```
Router#

 $\mathbf{I}$ 

# **power enable (virtual switch)**

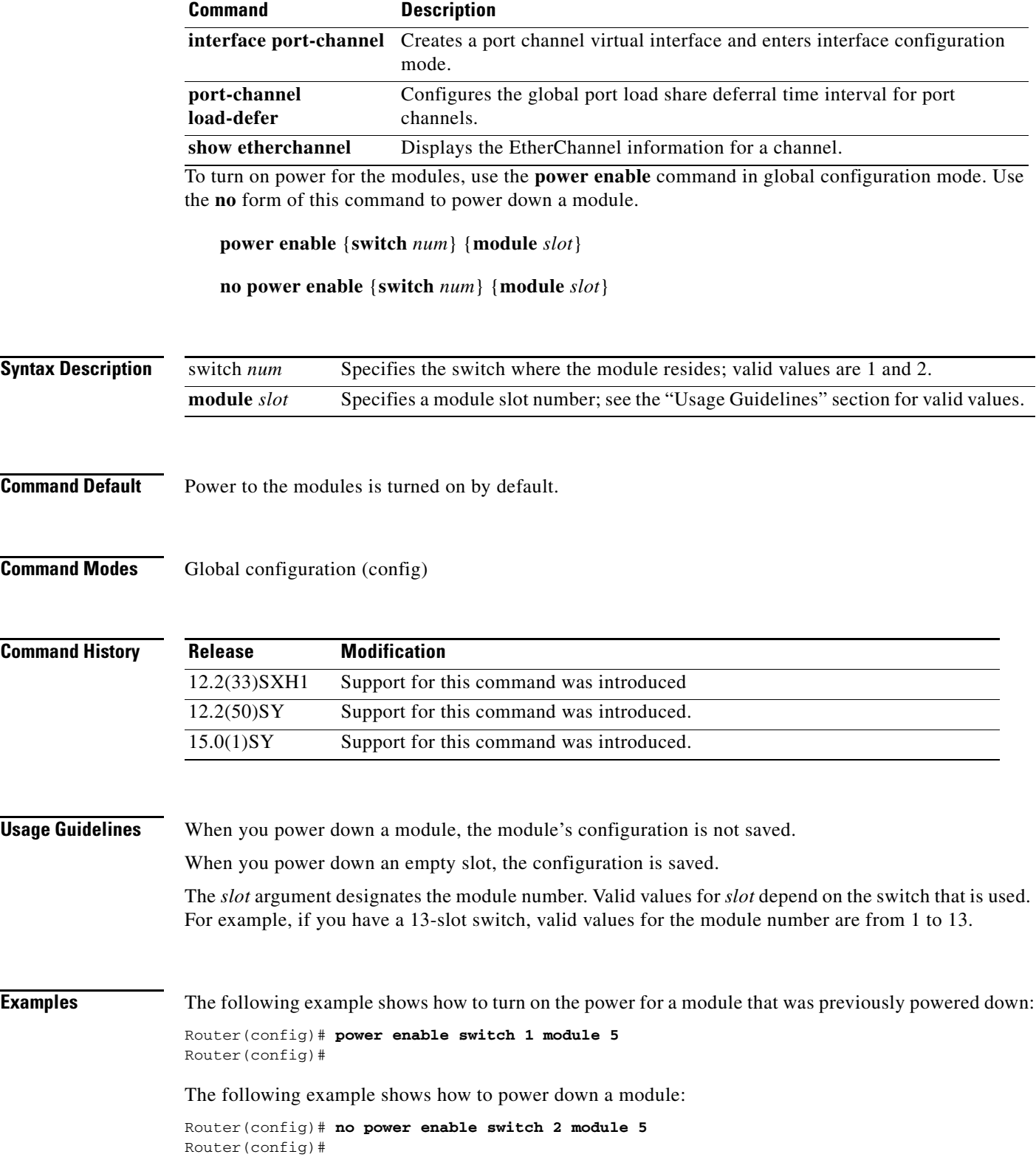

 $\mathcal{L}_{\mathcal{A}}$ 

 $\mathsf I$ 

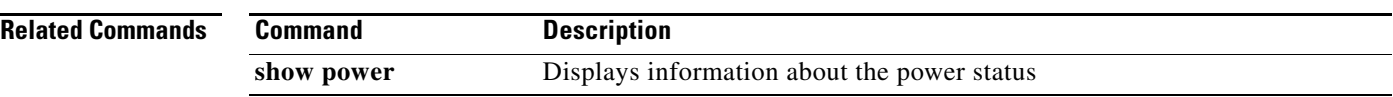

 $\overline{\phantom{a}}$ 

# **power redundancy-mode (virtual switch)**

To set the power-supply redundancy mode, use the **power redundancy-mode** command in global configuration mode.

**power redundancy-mode** {**combined** | **redundant**} **switch** *num*

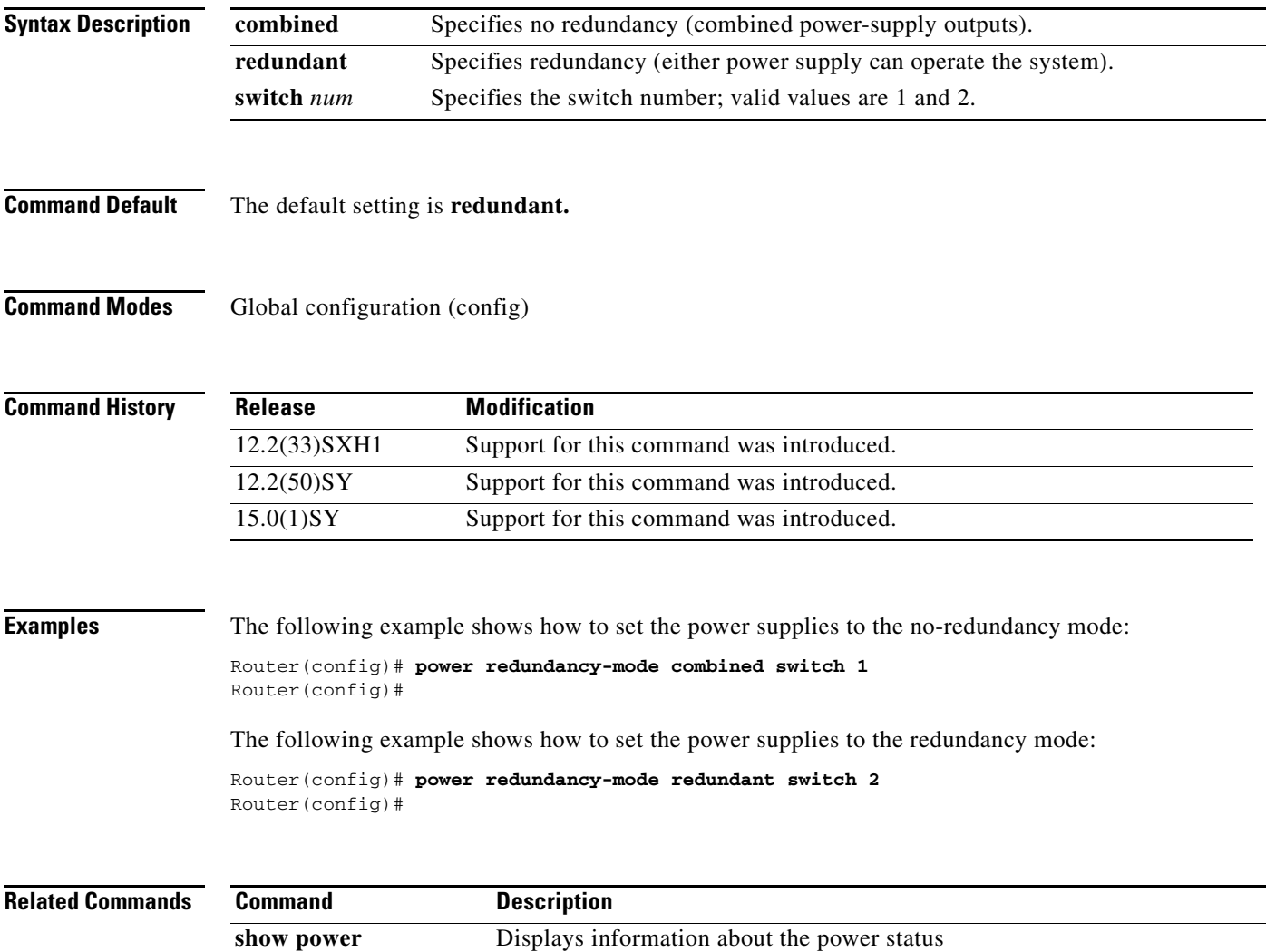

 $\mathbf I$ 

## **remote command (virtual switch)**

To execute a Catalyst 6500 series switch command directly on the switch console or a specified module without having to log into the Catalyst 6500 series switch first, use the **remote command** command in privileged EXEC mode.

**remote command switch** *num* {**module** *num*} *command*

**remote command** {{**module** *num*} | **standby-rp** | **standby-sp** | **switch**} *command*

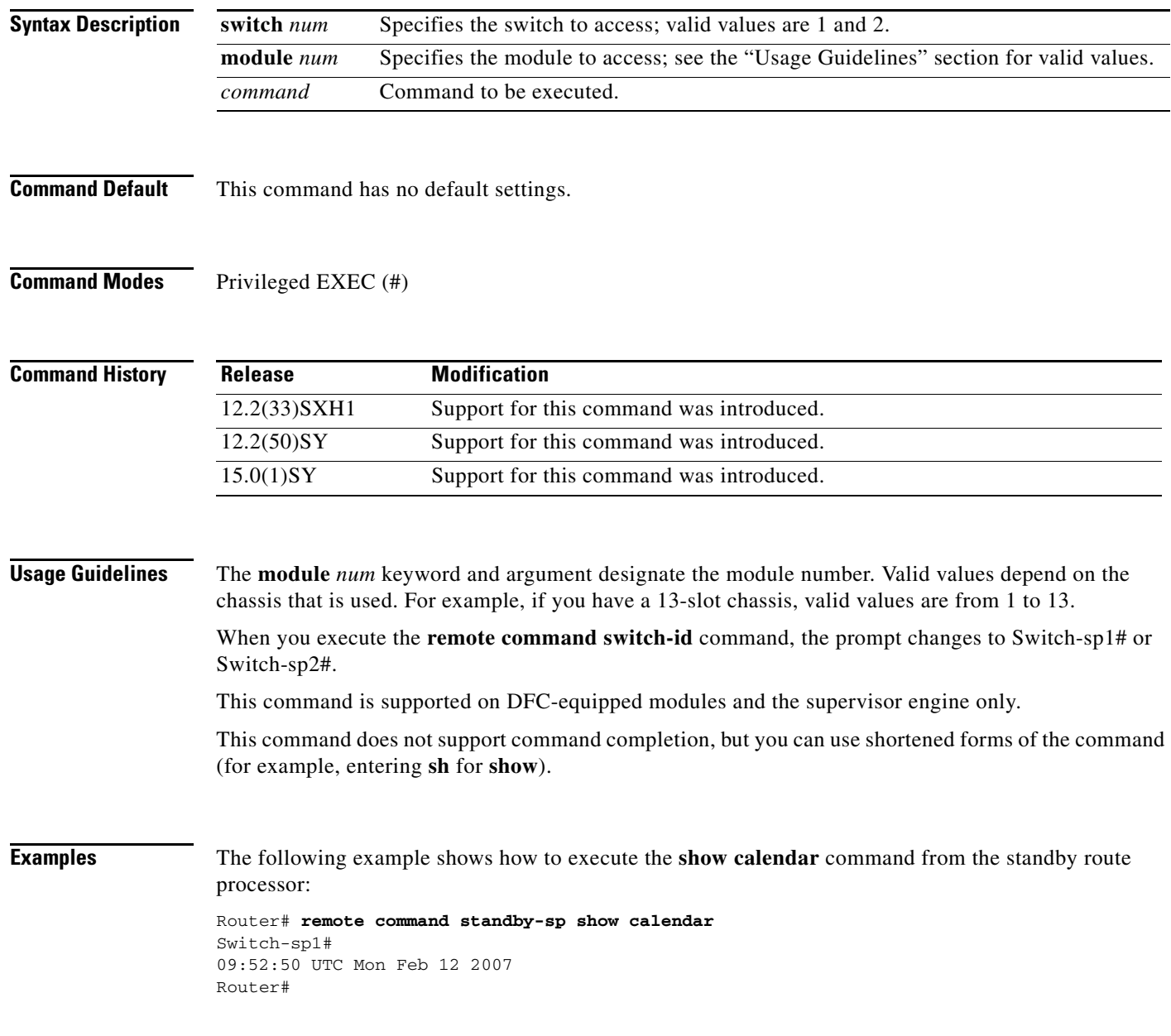

#### **Related Commands**

 $\mathbf{I}$ 

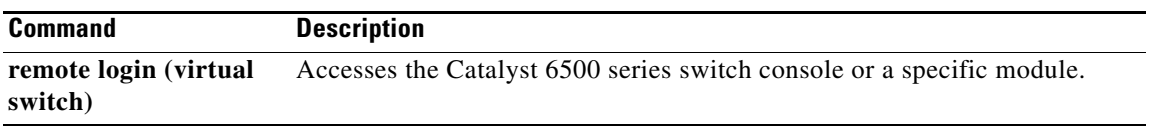

 $\mathcal{L}_{\mathcal{A}}$ 

Ι

#### **remote login (virtual switch)**

To access the Catalyst 6500 series switch console or a specific module, use the **remote login** command in privileged EXEC mode.

**remote login switch** *num* {**module** *num*}

**remote login** {{**module** *num*} | **standby-rp** | **standby-sp** | **switch** | {**switch** *num*}}

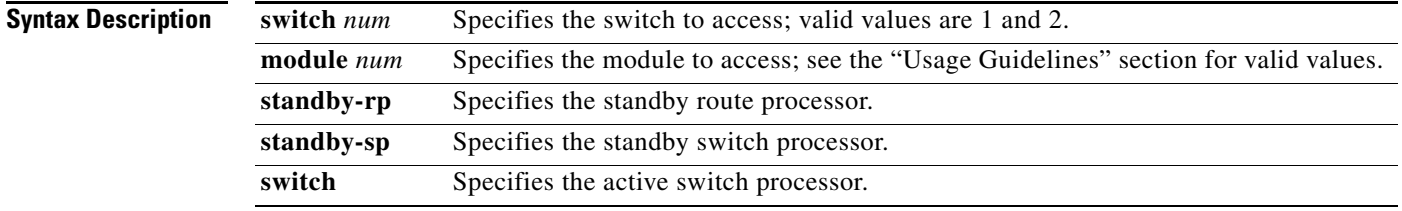

**Command Default** This command has no default settings.

#### **Command Modes** Privileged EXEC (#)

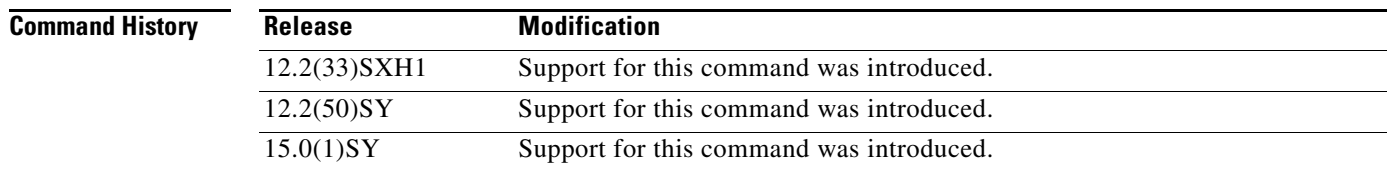

#### **Usage Guidelines**

**Caution** When you enter the **attach** or **remote login** command to access another console from your switch, if you enter global or interface configuration mode commands, the switch might reset.

The **module** *num* keyword and argument designate the module number. Valid values depend on the chassis that is used. For example, if you have a 13-slot chassis, valid values are from 1 to 13. The **module** *num* keyword and argument are supported on DFC-equipped modules and the standby supervisor engine only.

When you execute the **remote login module** *num* command, the prompt changes to Router-dfcx# or Switch-sp1# or Switch-sp2#, depending on the type of module to which you are connecting.

When you execute the **remote login standby-rp** command, the prompt changes to Router-sdby#.

When you execute the **remote login switch-id** command, the prompt changes to Switch-sp1# or Switch-sp2#.

The **remote login module** *num* command is identical to the **attach** (virtual switch) command.

There are two ways to end the session:

Switch-sp# **exit**

**•** You can enter the **exit** command as follows:

```
[Connection to Switch closed by foreign host]
Router#
```
**•** You can press **Ctrl-C** three times as follows:

```
Switch-sp1# ^C
Switch-sp1# ^C
Switch-sp1# ^C
Terminate remote login session? [confirm] y
[Connection to Switch closed by local host]
Router#
```
 $\mathbf I$ 

**Examples** The following example shows how to perform a remote login to a specific module:

```
Router# remote login switch-id 1 module 1
Trying Switch ...
Entering CONSOLE for Switch
Type "^C^C^C" to end this session
```
#### Switch-sp1#

The following example shows how to perform a remote login to the Catalyst 6500 series active chassis switch processor:

Router# r**emote login switch** Trying Switch ... Entering CONSOLE for Switch Type "^C^C^C" to end this session Switch-sp1#

The following example shows how to perform a remote login to the standby route processor:

Router# **remote login switch-id 1 module 4** Trying Switch ... Entering CONSOLE for Switch Type "^C^C^C" to end this session Router-sdby1#

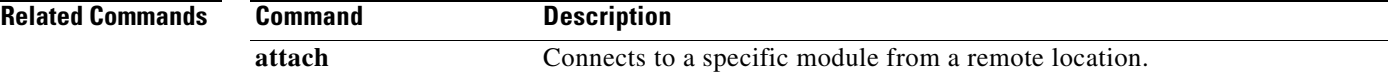

1

### **service issu upgrade staggered**

To stop using the staggered upgrade mode, use the **no service issu upgrade staggered** command in Global configuration mode.

**service issu upgrade staggered**

**no service issu upgrade staggered**

- **Syntax Description** This command has no keywords or arguments.
- **Command Default** The default setting is **staggered.**
- **Command Modes** Global configuration (config)

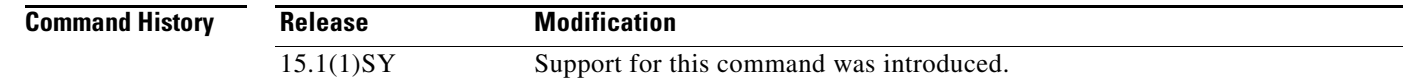

#### **Usage Guidelines** The no service issu upgrade staggered command allows you to opt-out of the staggered mode upgrade process.

**Examples** The following example shows how to stop using the staggered upgrade mode: Router# **no service issu upgrade staggered**

Router#

 $\overline{\phantom{a}}$ 

# **session slot (virtual switch)**

To open a session with a module (for example, the NAM), use the **session slot** command in EXEC mode.

**session switch** *num* **slot** *num* **processor** *processor-id*

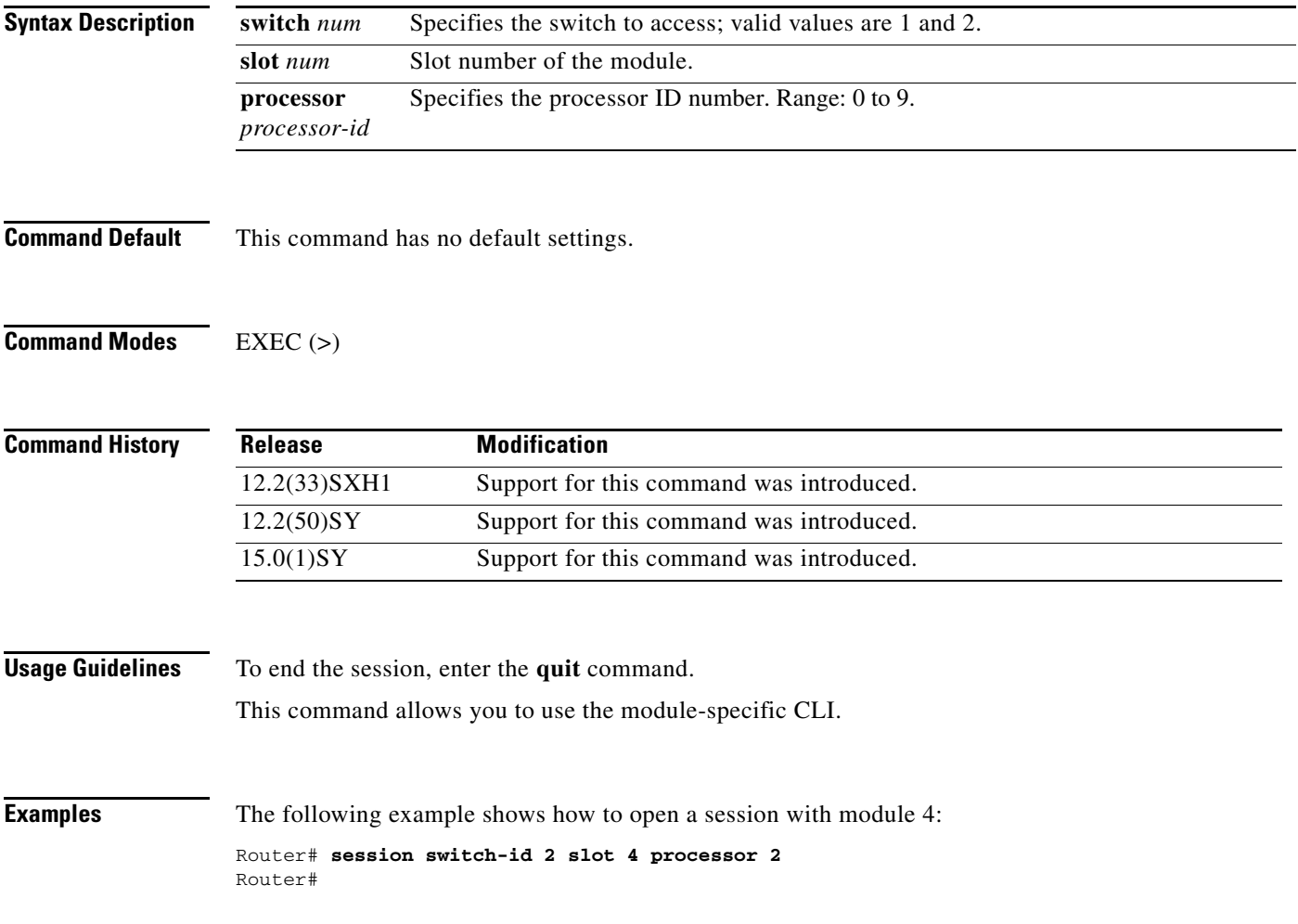